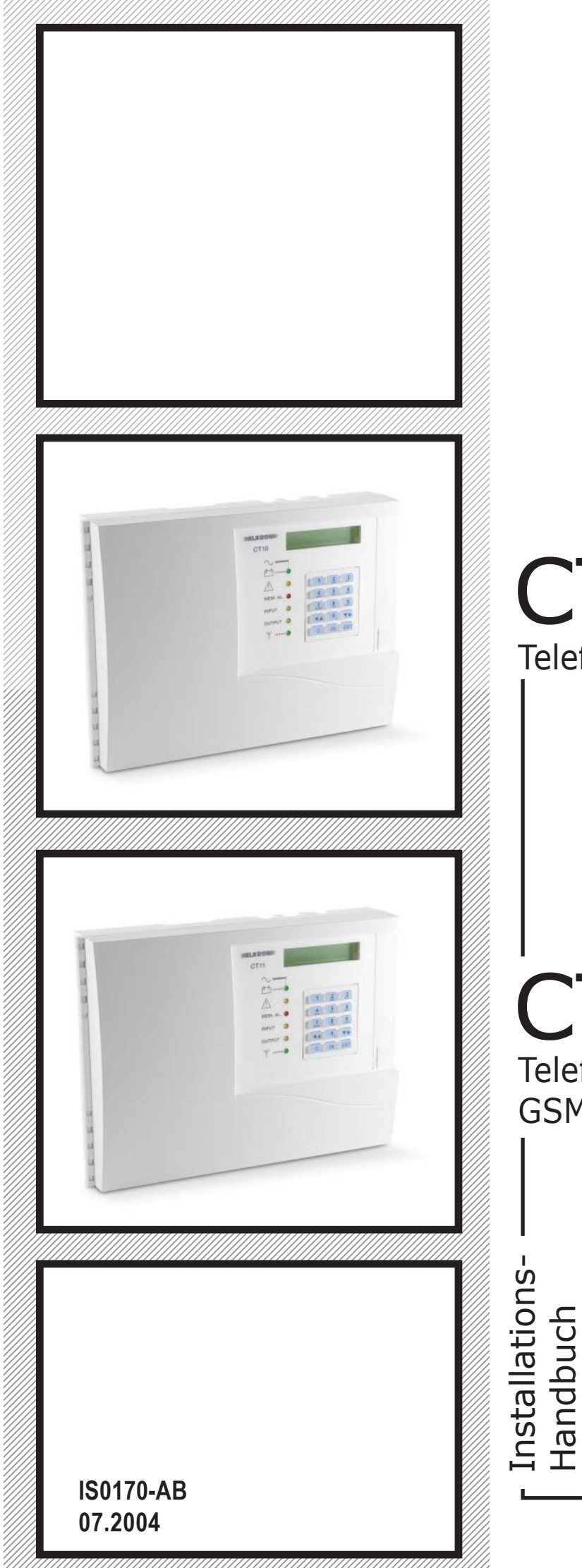

### CT10-M Telefon-Communicator GSM

### CT11-M Telefon-Communicator

 $\epsilon$ 

COND

 $\overline{\phantom{a}}$ 

GSM/PSTN

### **Inhalt**

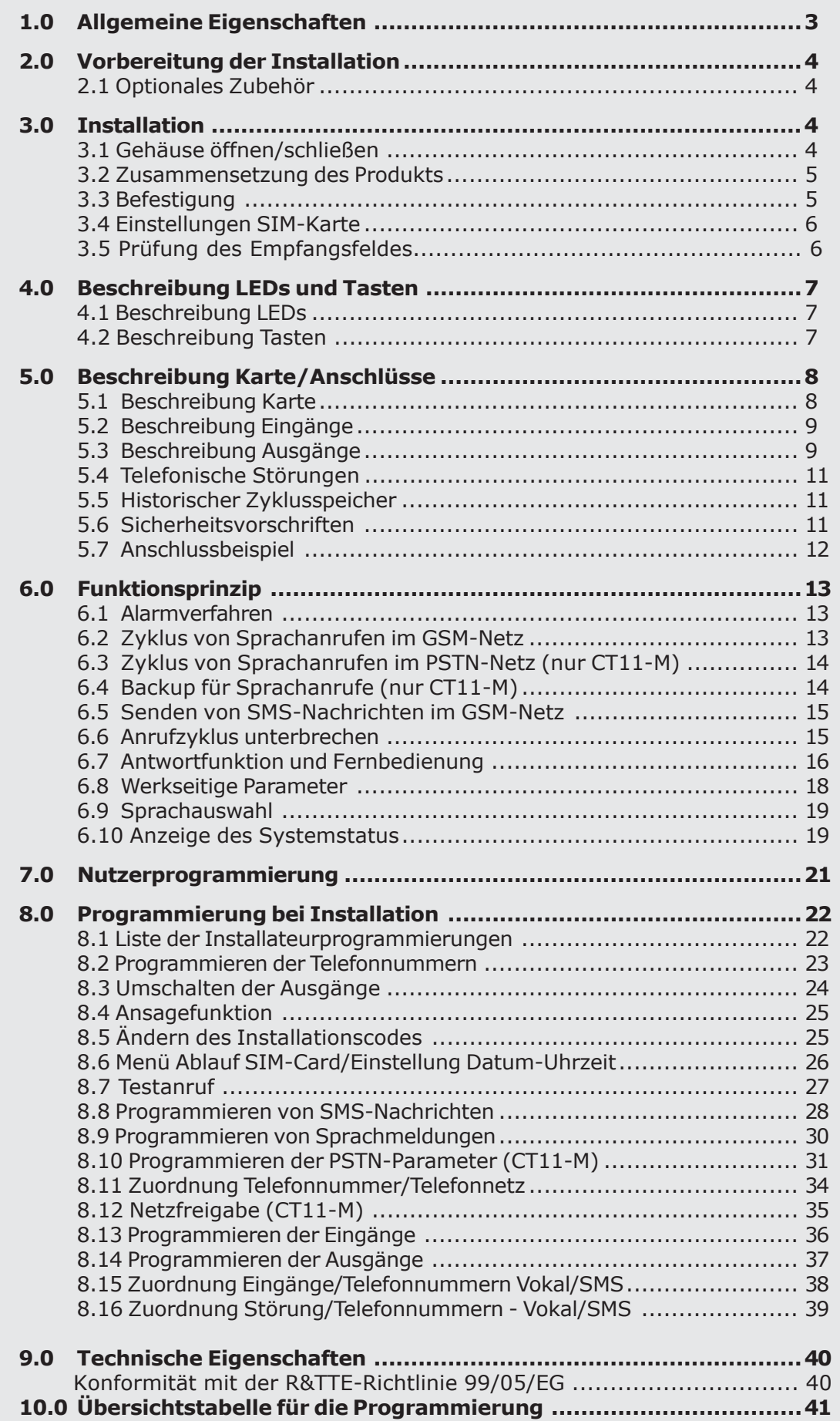

### **1.0 Allgemeine Eigenschaften**

**Das vorliegende Handbuch beschreibt die Installation und die Verwendung der Communicator-Modelle Elkron CT10-M und CT11-M. Da sie in den meisten Eigenschaften übereinstimmen, bezieht sich der Text, sofern es nicht eigens angegeben ist, auf beide Modelle.**

### **CT10-M: arbeitet ausschließlich mit dem Mobiltelefonnetz GSM über ein GSM-Modul CT11-M: arbeitet sowohl mit dem Mobiltelefonnetz GSM als auch mit dem traditionellen Telefonnetz PSTN**

An jedem beliebigen Ort und mit jedem Telefon (traditionell oder Mobil) können Alarmmeldungen empfangen, Kontrollen durchgeführt, Befehle gesendet und die sofortige Sprachbestätigung empfangen werden; wenn man ein GSM-Mobiltelefon verwendet, gehen die Meldungen auch als SMS-Nachrichten im Klartext ein.

Für größtmögliche Flexibilität der Nutzung kann die Zuordnung zwischen Ereignissen und Empfänger-Telefonnummern frei programmiert und für jede einzelne Nummer das Telefonnetz gewählt werden (GSM und/oder PSTN - nur bei Modell CT11-M).

Für maximale Sicherheit der Kommunikation wird die Netzbereitschaft kontrolliert; im Fall von Sabotage oder Störungen an einem Netz geht das Gerät selbständig auf das alternative Netz über (nur CT11- M). Außerdem sendet es wertvolle Informationen wie: bevorstehender Ablauf der SIM-Card, Ereignismeldungen zu technischen (z.B. Stromausfall) und telefonischen Störungen (z.B. Netzstörung).

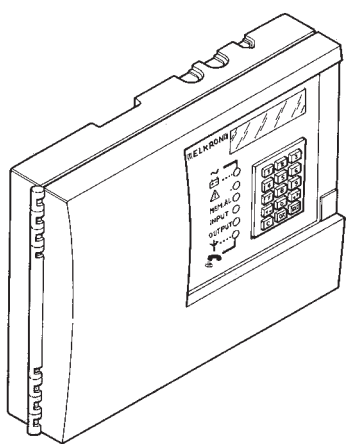

- **3** Eingänge:
	- 2 programmierbare Alarmeingänge
- 1 TC-Eingang
- **5** Ausgänge:
	- 2 elektrische Ausgänge STÖRUNG
	- 3 Ausgänge, auf Distanz umschaltbar mit DTMF-Wahl oder lokalem Tastenfeld: 2 elektrische und einer mit Relais
- **12** Telefonnummern (28 Ziffern)
- **2** Sendearten für Alarmmeldungen:
	- **Sprachnachrichten**
	- SMS-Nachrichten
- Integrierte Sprachsynthese 60 sec.
- **4** SMS-Nachrichten (40 Buchstaben für jede Nachricht)
- Bestätigung Fernbedienung erfolgreich (mit Sprachmeldung)
- Nicht flüchtiger Speicher, auch bei fehlender Stromversorgung
- Hinweis auf Ablauf der SIM-Card
- Antwortfunktion
- Sperre der Anrufe in Fernbedienung (DTMF-Befehl)
- Konstante Kontrolle GSM-Empfang
- Überspringen des Anrufbeantworters bei PSTN-Leitung (nur CT11-M)
- Test Telefonleitung PSTN (nur CT11-M)
- Automatischer Backup im verfügbaren Telefonnetz (nur CT11-M)
- Kontrolle der Verbindung
- Menü Systemstatus
- Menü Nutzer
- Menü Installation
- Alphanumerische Tastatur am Gerät mit LCD-Display zweizeilig 16 Buchstaben
- 6 LED für Anzeige Systemstatus und Störungen
- Ausrüstung mit Aufbruchschutz-Tamper
- Einsatz für Batterie 12V 2,2 Ah
- Mit Kopfhörer zum Aufzeichnen und Abhören der Sprachmeldungen

### **2.0 Vorbereitung der Installation**

### **2.1 OPTIONALES ZUBEHÖR**

• Es kann eine Batterie (Abb. 1) eingesetzt und angeschlossen werden, so dass die Funktion des Communicators auch bei Ausfall der Versorgungsspannung garantiert ist. Batterie Mod. RB19 12V 2,2 Ah (Cod. RB0310113)

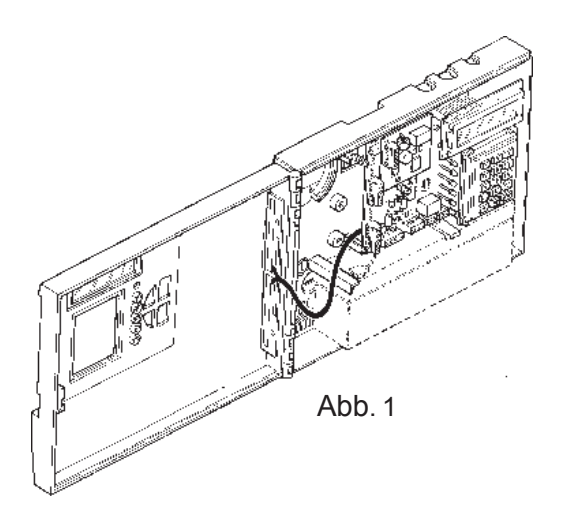

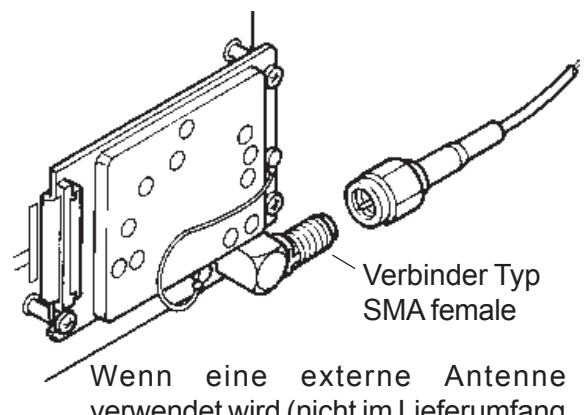

verwendet wird (nicht im Lieferumfang enthalten), muss der Verbinder auf der Rückseite der Karte benutzt werden.

### **3.0 Installation**

### **3.1 GEHÄUSE ÖFFNEN/SCHLIESSEN**

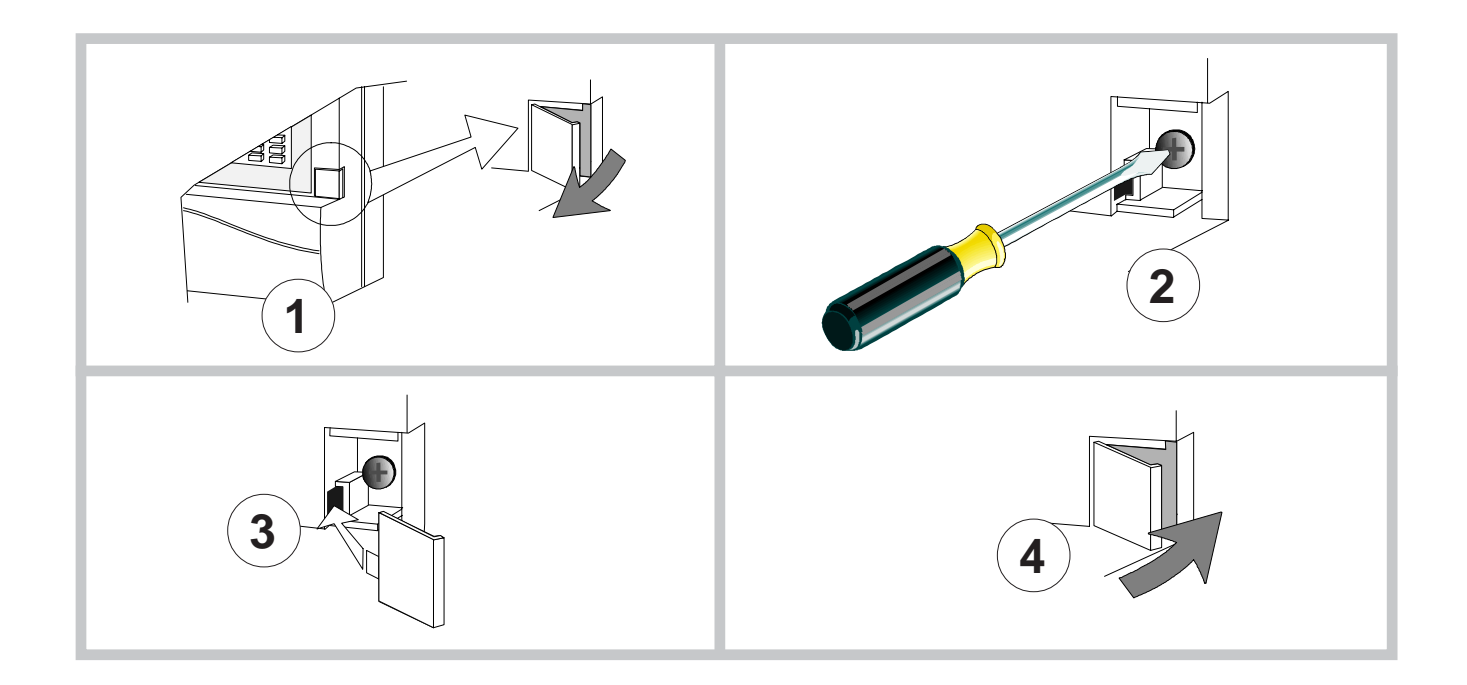

### **3.2 ZUSAMMENSETZUNG DES PRODUKTS**

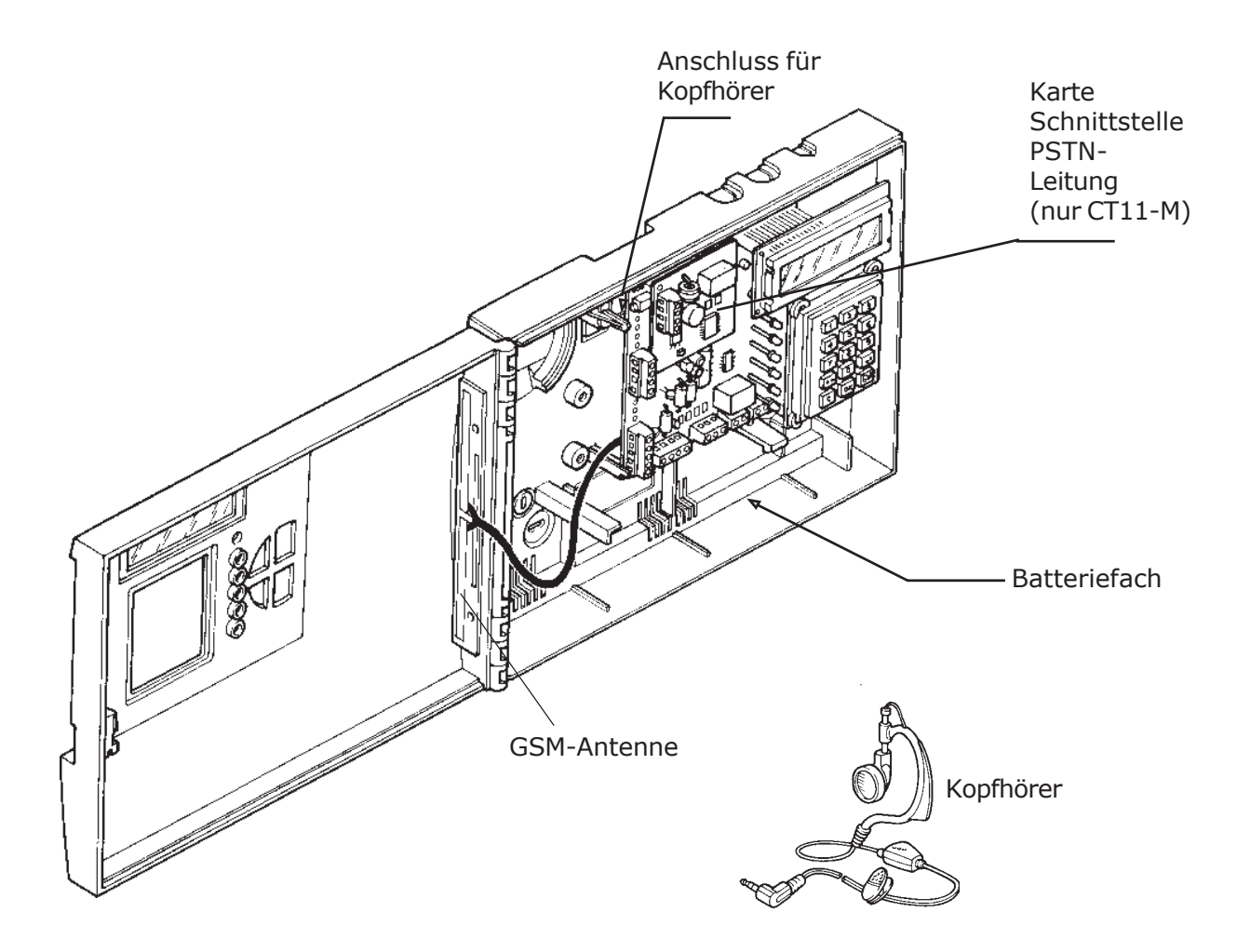

### **3.3 BEFESTIGUNG**

- Die Elektronikkarte aus ihrem Einsatz entnehmen, um das Kunststoffgehäuse allein gefahrlos handhaben zu können.
- Das Gehäuse mit Hilfe der Vorbereitungen an der Wand befestigen (siehe Abb. unten).

*Es muss geprüft werden, dass für das GMS-Modul am vorgesehenen Installationsort ein ausreichendes Empfangssignal vorhanden ist (dafür ein Mobiltelefon verwenden).*

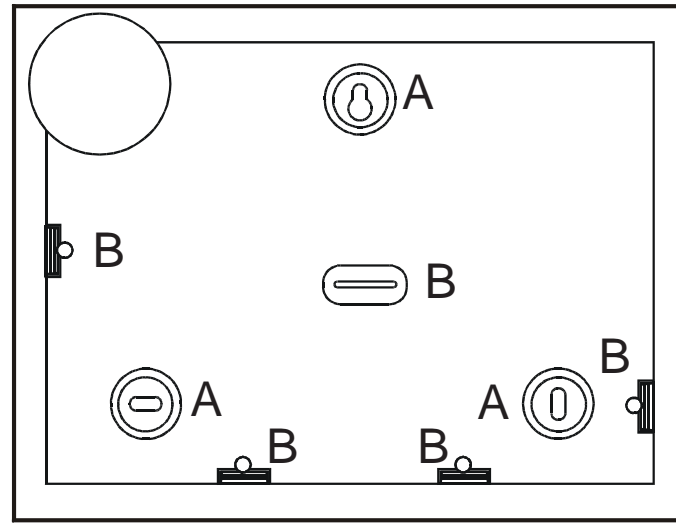

**A** LÖCHER FÜR WANDBEFESTIGUNG **B** VORBEREITUNG ZUM DURCHBRUCH FÜR KABELFÜHRUNG

### *Gehäuserückseite*

### **3.4 EINSTELLUNG SIM-KARTE**

• Die SIM-Card (prepaid oder im Abonnement) über ein Mobiltelefon aktivieren.

### **EINSTELLUNG DER SIM-KARTE**

- 1. Kontrollieren, dass die SIM-Card über ein ausreichendes Guthaben verfügt, um die Funktionsfähigkeit des GSM-Moduls zu sichern.
- 2. Die letzte Aufladung der Karte notieren, damit dann das Ablaufdatum der SIM-Card eingestellt werden kann (siehe "Menü Ablauf SIM-Card" in diesem Handbuch).
- 3. Die Abfrage des PIN-Codes deaktivieren (dafür ein Mobiltelefon verwenden).
- 4. Datum und Uhrzeit korrekt einstellen (siehe Menü).

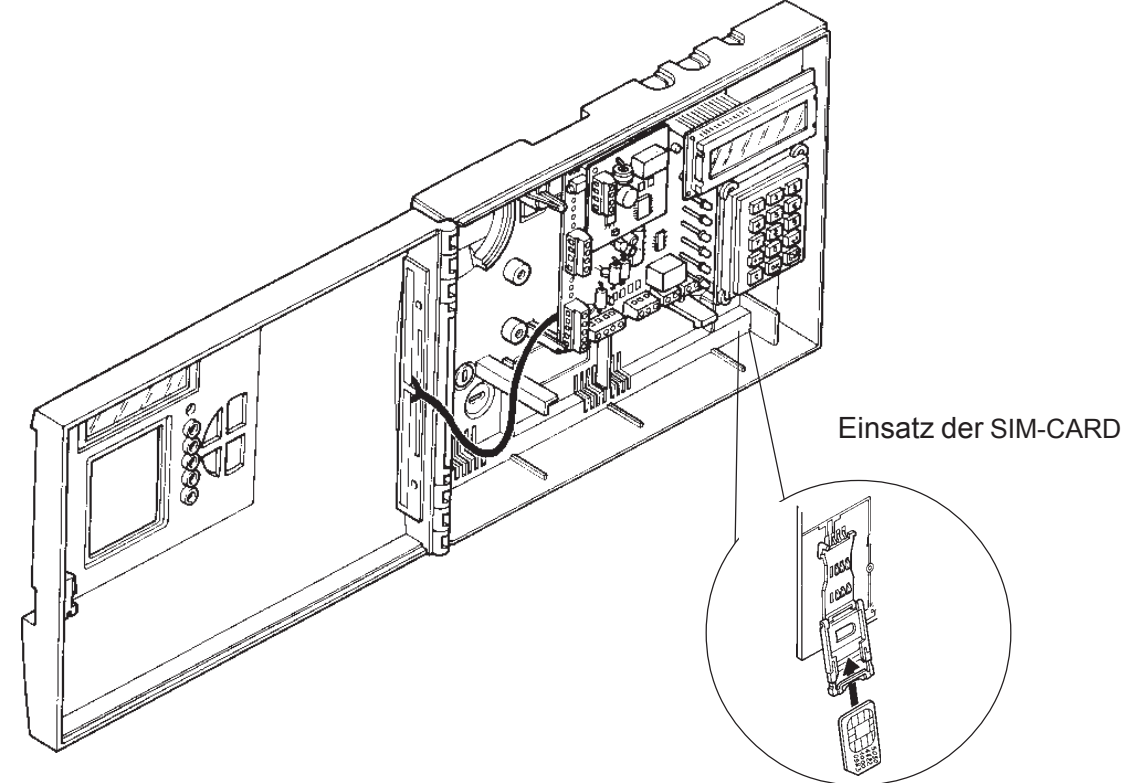

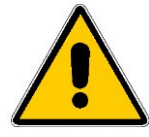

**Es gibt zwei verschiedene Arten von SIM-Karten: mit 5 Volt Versorgungsspannung (inzwischen veraltet), mit 3 Volt (stärker verbreitet und derzeit auf dem Markt erhältlich) und mit 1,8 Volt. Das Wählgerät ELKRON CT10/CT11-M unterstützt ausschließlich die derzeit im Handel erhältlichen SIM-Karten mit 3 Volt. In Zweifelsfällen wenden Sie sich bitte an Ihren Telefonanbieter, um den Typ Ihrer**

 **Karte zu erfahren.**

**Wenn keine SIM-Card eingesetzt, die Abfrage des PIN-Codes nicht abgestellt wird oder die** SIM-Karte nicht zum unterstützten Typ gehört, erscheint die Menldung "SIM KO" und das Gerät **wird neu initialisiert.**

### **3.5 PRÜFUNG DES EMPFANGSFELDES**

- Das GSM-Empfangsfeld kann geprüft werden, bevor das Gerät an der Wand installiert wird.
- 1. SIM-Karte einlegen.
- 2. Wenn die Telefonnummern bereits programmiert wurden, Eingänge schließen.
- 3. Die Batterie mit den mitgelieferten Kabeln anschließen.
- 4. Ende der Initialisierung abwarten (links auf dem Display muss der Buchstabe "I" erlöschen).  **ACHTUNG: Wenn die Initialisierung nicht in normaler Zeit abgeschlossen wird (30 Sek. ab Anschalten), kann es sein, dass man sich an einem Ort befindet, in dem das Empfangsfeld oder das Netz nicht ausreichend erfasst werden. Es erscheint die Aufschrift "Netz suchen…".**
- **Seite 6** 5. Mit den Tasten C+4 das Menü "Anzeige Systemstatus" öffnen. Die Werte EMPFANG und GSM-NETZ werden alle 7 Sekunden aktualisiert. In diesem Zustand kann die Stelle geprüft werden, an der der beste Empfang besteht. Er wird von den Strichen für die Intensität angezeigt.

### **4.1 BESCHREIBUNG LEDS**

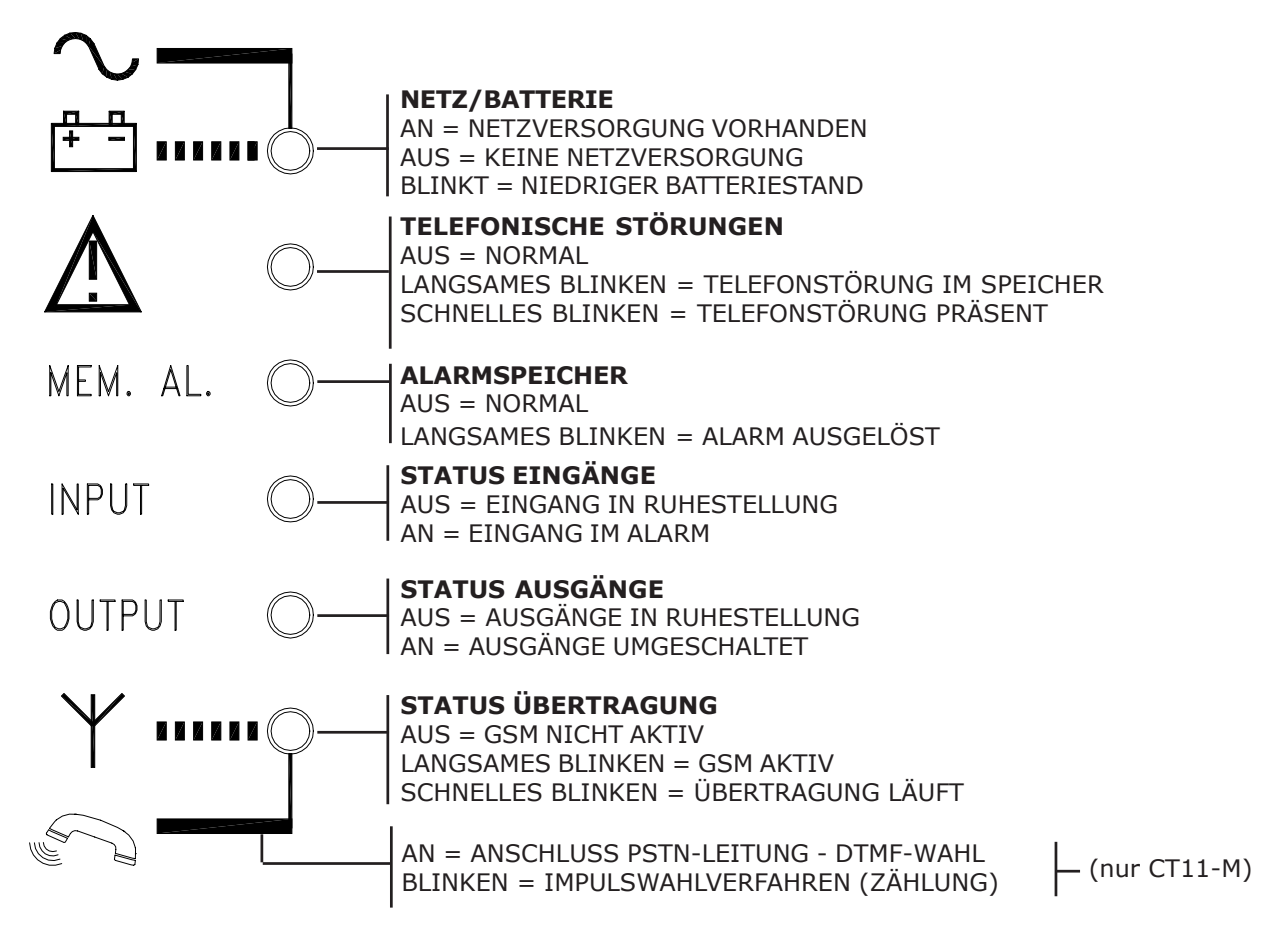

### **4.2 BESCHREIBUNG TASTEN**

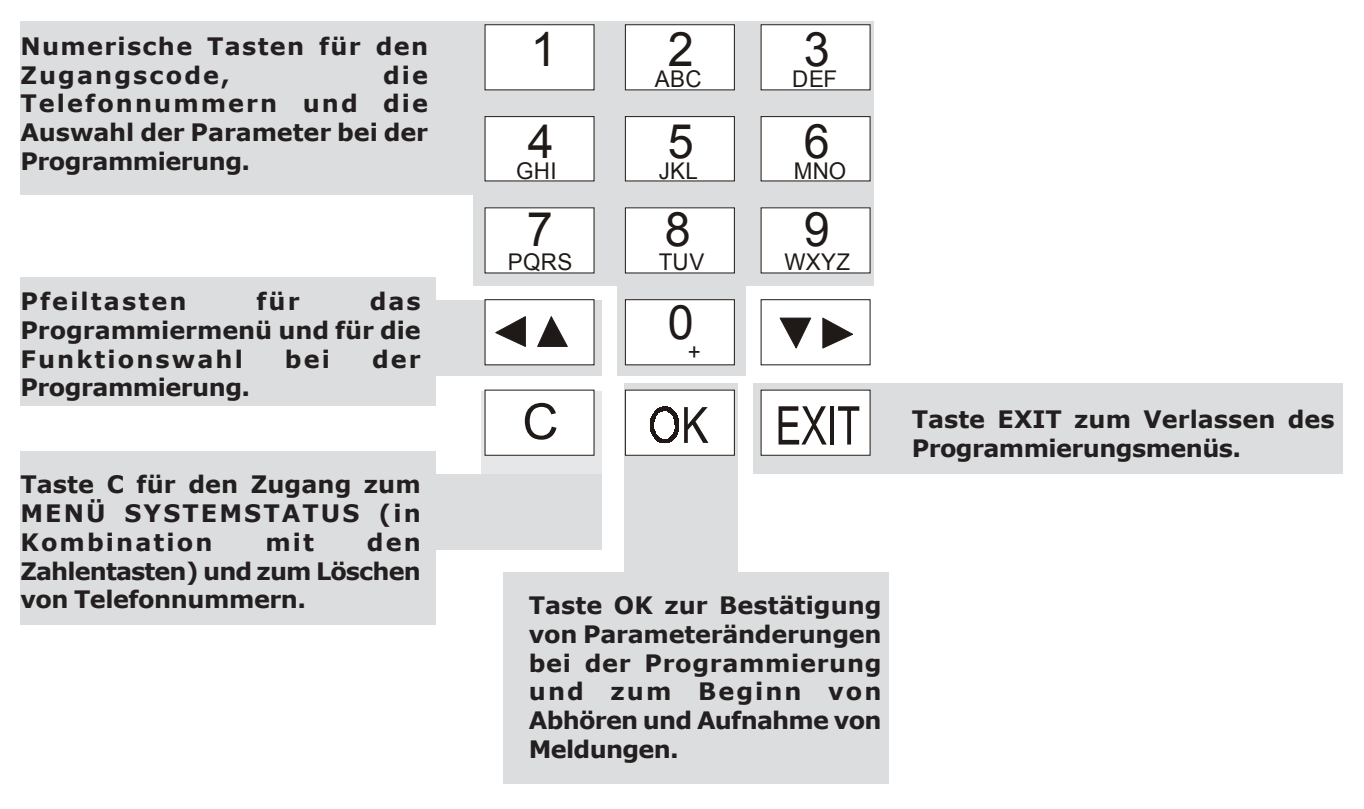

### **5.0 Beschreibung Karte und Anschlüsse**

### **5.1 BESCHREIBUNG KARTE**

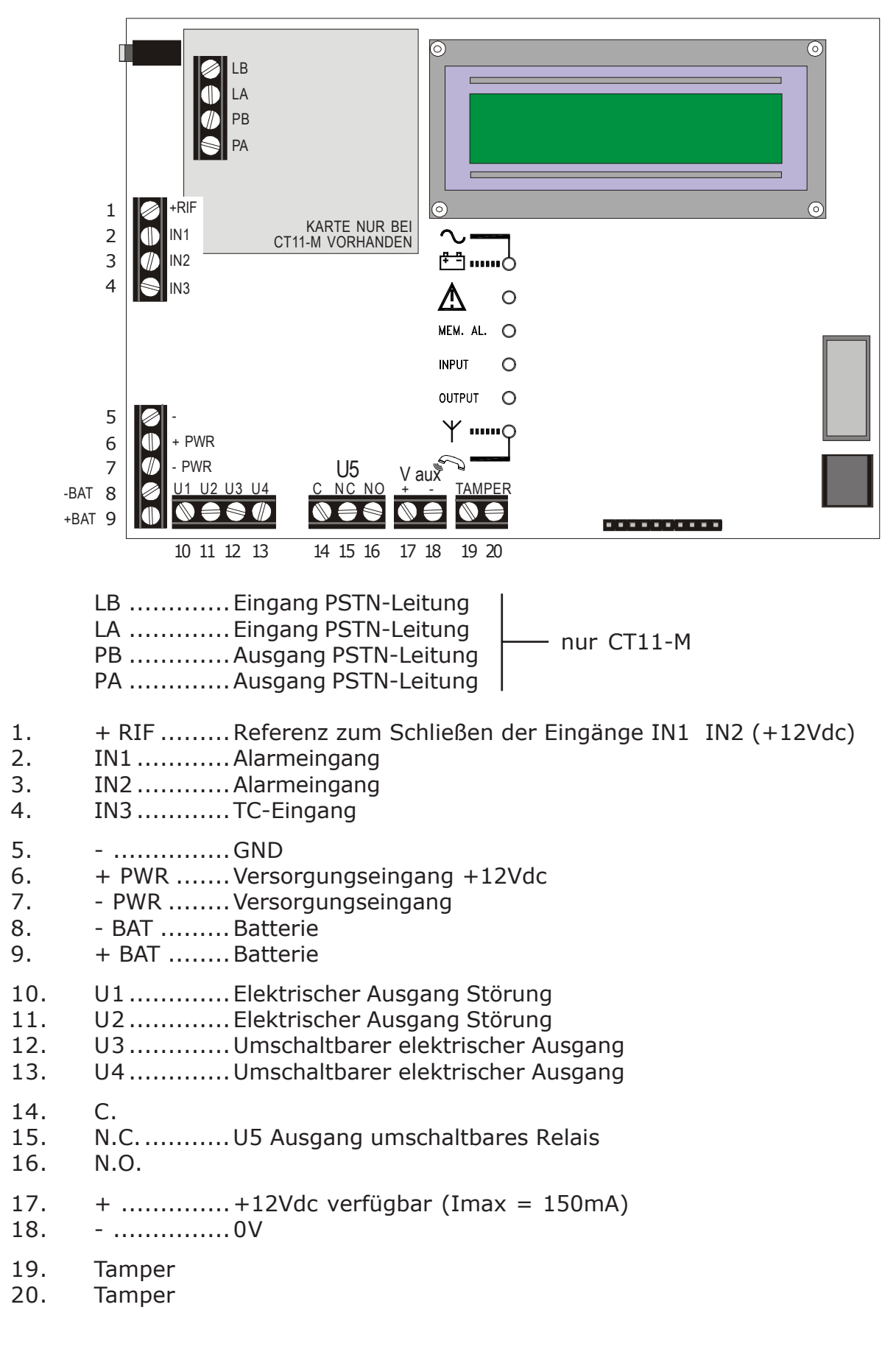

### **5.2 BESCHREIBUNG EINGÄNGE**

### **ALARMEINGÄNGE IN1 und IN2**

- Es gibt **2** Alarmeingänge vom Typ Single-shot.
- Über das "Menü Installation" können sie als **N.A. N.C. SYMMETRISCH** oder **NICHT VERWENDET** programmiert werden.
- Sie können auch einzeln als **24h/24h** (immer aktiv und sofortig) **oder untergeordnet unter ON** des Communicators programmiert werden (Schaltung TC, siehe IN3).
- Wenn ein Eingang dem Zustand ON (AND mit TC) untergeordnet ist, kann er als SOFORTIG oder VERZÖGERT um 5 sec/15 sec/30 sec/60 sec/90 sec programmiert werden.

### **EINGANG IN3 (TC)**

- Der Eingang IN3 ist für eine Schaltung vom Typ TC konfiguriert (Trigger Control). Er kann als NA, NC, symmetrisch programmiert werden. Wenn der Pegel am IN3 +12Vdc beträgt (TC ON), wird ein Umschalten von IN1 und IN2 nicht erkannt und das Verfahren für die Alarmmitteilung nicht aktiviert. Wenn dagegen der Pegel 0Vdc (TC OFF) ist, erzeugt die Umschaltung der Eingänge IN1 und IN2 einen Zyklus von Anrufen. Diese Funktionsweise kann nützlich sein, wenn der Communicator an eine Alarmmeldezentrale von Elkron angeschlossen ist, bei der ein Ausgang als TC programmiert ist: dieser liefert stets einen hohen Pegel (+12V), wenn die Anlage abgeschaltet ist, und einen niedrigen (0V), wenn sie scharfgeschaltet ist. Durch den Anschluss des Eingangs IN3 an den TC-Ausgang der Elkron-Zentrale wird also automatisch die Alarmübertragung gemäß dem Status aktiv/nicht aktiv der Zentrale freigeben/gesperrt.
- Der anschließende Übergang von ON auf OFF der TC-Schaltung, d.h. einen neue Aktivierung der Anlage, bestimmt die Löschung des eventuellen "Alarmspeichers".
- HINWEIS: Üblicherweise ist die Bedingung **0V = TC OFF** und **+12V = TC ON,** wenn der TC-Eingang als Normalerweise geschlossen programmiert ist.

### **5.3 BESCHREIBUNG AUSGÄNGE**

### **STÖRUNGSAUSGÄNGE U1 U2**

• Elektrische Ausgänge für die Meldung eines SCHADENS liefern normalerweise ein Signal von +12Vdc, das bei der Meldung ausfällt.

Kontrolliert werden die beiden Arten "TECHNISCHE Störung" und "TELEFONISCHE Störung".

- **Ausgang U1** für die **"technische Störung"** schaltet gleichermaßen um im Fall von:
	- **fehlender Versorgungsspannung** oder Versorgung von Außen unter dem erklärten Mindestwert für über **2 Stunden** (Klemmen 6 und 7)
	- **niedrigem Batteriestand:** über 120 sec. lang unter einer Schwelle von **10,8Vdc**
	- Die Ereignisse Keine Netzspannung/Rückkehr Netzspannung und Niedriger Batteriestand werden folgendermaßen gesteuert:
	- 1. Keine Netzspannung: nach etwa 10 sec. erlischt die LED "NETZ/BATTERIE" an der Tafel vorn; nach einem Timeout von 2 Stunden schaltet U1 um wegen fehlender Netzspannung und es werden die Anrufe wegen technischer Störung an die freigegebenen Telefonnummern mit Sprachmeldung und/oder SMS ausgelöst.
	- 2. Rückkehr Netzspannung: nach etwa 10 sec. leuchtet die LED "NETZ/BATTERIE" auf und stellt U1 wieder her. Es erfolgen keine Anrufe.
	- 3. Wenn die Batterie unter einen Ladestand von 10,8V sinkt, blinkt die LED "NETZ/ BATTERIE", der Ausgang U1 schaltet um wegen niedrigem Batteriestand und die Anrufe technische Störung werden ausgelöst. Bei Rückkehr der Netzspannung wird auch U1 wieder hergestellt, aber die LED "NETZ/BATTERIE" blinkt weiter zur Anzeige, dass das Ereignis Niedrige Batterie festgestellt wurde. Die LED wird manuell durch das Löschen des Speichers im Menü Systemstatus abgeschaltet. Achtung: der niedrige Batteriestand kann nur festgestellt werden, wenn keine Netzspannung vorhanden ist.

*Telefonische Störungen können mit der Versendung eines spezifischen Anrufs mit einer eigenen Sprachmeldung verknüpft werden. Technischen Störungen kann ein spezifischer Telefonanruf mit eigener Sprachmeldung/SMS zugeordnet werden.*

**• Ausgang U2** für die **"Telefonische Störung"** schaltet gleichermaßen um im Fall von:

### **- Keine Leitung PSTN-Netz (nur CT11-M)**

Dass keine Telefonleitung vorhanden ist, wird durch den negativen Ausgang des PSTN-Leitungstests bestimmt (siehe Kap. 8.10). Der Ausgang kehrt in die Ruhestellung (Wiederherstellung) zurück, wenn der folgende Test die Bereitschaft der Leitung ergibt.

### **- Kein GSM-Netz**

Der Ausfall des GSM-Netzes wird durch einen längeren Ausfall des Empfangs bestimmt. Der Ausgang kehrt automatisch in die Ruhestellung (Wiederherstellung) zurück, wenn der Empfang wieder erfasst wird.

### - **Keine Kommunikation mit dem GSM-Modul**

Die Gesprächsbereitschaft mit dem GSM-Modul ist unterbrochen, wenn die Übertragung zwischen Karte und Modul für 2 Min. ausfällt. Der Ausgang kehrt automatisch in die Ruhestellung (Wiederherstellung) zurück, wenn die Kommunikation erneut hergestellt werden kann.

### **- Keine SIM-Karte oder SIM-Karte wird nicht gelesen**

Der Ausgang kehrt automatisch in die Ruhestellung (Wiederherstellung) zurück, wenn die SIM-Karte wieder erfasst wird.

Die "telefonische Störung" wird außerdem durch **schnelles Blinken** der entsprechenden LED vorn an der Tafel angezeigt. Wenn der Zustand, der die Störung ausgelöst hat, behoben ist, geht die LED zu einem **langsamen Blinken** über, um **das Ereignis im Speicher** anzuzeigen.

Die Speicheranzeige kann manuell mit dem Vorgang "Daten löschen" im Menü Anzeige Systemstatus gelöscht werden (siehe Seite 20).

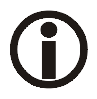

*Die Möglichkeit, dass ein Anruf positiv ausgeht, erhöht sich proportional zur Anzahl der programmierten Telefonnummern. WIR EMPFEHLEN DAHER, MEHR ALS EINE TELEFONNUMMER ZU PROGRAMMIEREN.*

*ELKRON weist jede Haftung zurück für den Fall, dass das GSM-Netz vorübergehend oder dauerhaft nicht zur Verfügung steht und so die Ausführung der Anrufe und Versendung der programmierten Nachrichten beeinflusst.*

### **AUSGÄNGE U3, U4, U5**

- Die Ausgänge U3 und U4 sind elektrisch, während Ausgang U5 aus einem Relais mit freiem Wechsel C-NC-NO besteht. U3 und U4 haben einen Pegel von 0V im Ruhestand (+12V aktiviert), während das U5 zugeordnete Relais aberregt ist. Sie können programmiert werden als: Nicht verwendet, den Eingängen I1 und I2 zugewiesen oder Steuerbar (Fernumschaltbar).
	- 1. Wenn ein Ausgang als **Nicht verwendet** programmiert ist, ist er immer im Ruhestand.
	- 2. Wenn ein Ausgang **einem Eingang zugeordnet** (I1 oder I2) wird, hängt seine Aktivierung vom Zustand des zugeordneten Eingangs ab. Sie kann als durchgehend oder nach Zeit programmiert werden (5 sec/10 sec/30 sec/60 sec/90 sec).
		- Durch die Zuordnung eines Ausgangs zu einem Eingang hängt die Aktivierung des Ausgangs (Umschaltung) und Rückkehr in die Ruhestellung von dem zugeordneten Eingang ab und kann auf verschiedene Arten erfolgen.
- Wenn der dazugehörige Eingang als **24h** programmiert ist, aktiviert die Zustandsänderung des Eingangs auch den Ausgang (schaltet auf +12V um).
- Wenn der dazugehörige Eingang als **AND TC** programmiert ist, gibt es 2 Fälle:
- . TC im Zustand OFF: Die Zustandsänderung des Eingangs aktiviert den dazugehörigen Ausgang. Wenn der Eingang verzögert programmiert ist, aktiviert sich der Ausgang am Ende der Verzögerungszeit.
- . TC im Zustand ON: Die Änderung des Eingangsstatus wird nicht berücksichtigt, der Ausgang wird also nicht aktiviert.
- Der Ausgang kehrt je nach Programmierung auf verschiedene Weisen in die **Ruhestellung** zurück:
- · Ist der Ausgang **durchgehend** und einem Eingang **24h** zugeordnet, bleibt der Pegel hoch, bis am Tastenfeld der Nutzercode eingegeben wird (oder Installationscode, wenn freigegeben).
- · Ist der Ausgang **durchgehend** und einem Eingang **in AND mit TC** zugeordnet, versetzt der Übergang des TC in den Status ON den Ausgang unmittelbar in Ruhestellung, oder dies erfolgt, indem am Tastenfeld der Nutzercode eingegeben wird (oder Installationscode, wenn freigegeben).
- · Ist der Ausgang **nach Zeit programmiert,** kehrt er nach dem Ablauf der festgelegten Zeit und auch nach den Modalitäten für den durchgehenden Ausgang in Ruhestellung zurück (Codes über Tastenfeld und TC-Eingang, wenn man das Ende der programmierten Zeit nicht abwarten will).
- . Wird der zugeordnete Eingang **Nicht verwendet**, schaltet der Ausgang nicht um.
- 3. Wenn ein Ausgang **steuerbar** (Fernumschaltbar) programmiert ist durchgehend oder nach Zeit -, siehe Kap. 6.5 "ANTWORTFUNKTION UND FERNBEDIENUNG". HINWEIS: Nur wenn ein Ausgang als **steuerbar** programmiert ist, kann sein Zustand nicht aktiv/aktiv über das "Menü Ausgänge umschalten" geändert werden.

### **5.4 TELEFONISCHE STÖRUNG**

- Der Communicator kann bei jedem Zyklus von Anrufen das Ergebnis prüfen. Es wird als telefonische Störung betrachtet, wenn über 90% der Anrufe eines Zyklus im GSM- und/ oder PSTN-Netz erfolglos verliefen, weil sie keine Antwort von den Empfängern erhielten (oder Übertragungsschwierigkeiten bei GSM).
- Die Rückkehr zu einer normalen Situation (Wiederherstellung) erfolgt, wenn beim nächsten Zyklus mindestens 10% der Anrufe erfolgreich ausgeführt wurden.
- Die Speicheranzeige kann manuell mit dem Vorgang "Daten löschen" im Menü Systemstatus gelöscht werden, allerdings nur, wenn die Störung behoben wurde. HINWEIS: Mit einem manuellen Testanruf, der erfolgreich verläuft, kann die Störung vorher rückgesetzt werden.

### **5.5 HISTORISCHER ZYKLUSSPEICHER**

• Um die Zuverlässigkeit des Communicators auf Dauer prüfen zu können, werden die Ereignisse SCHADEN und STÖRUNG zusammen mit der Gesamtzahl der ausgeführten Zyklen in einem historischen Speicher archiviert.

Für die Einsicht in den historischen Speicher siehe das Kapitel Anzeige Systemstatus.

### **5.6 SICHERHEITSVORSCHRIFTEN**

- Gemäß den Vorschriften der Normen EN41003 muss zur Sicherheit des Geräts sowie des Telekommunikationsnetzes die Versorgungsquelle von 12V– vom Typ SELV\* sein (abgeleitet aus einem konformen Gerät der Normen EN60950 oder EN60065).
- Wenn die Ausgänge U3, U4, U5 für Schnittstellen mit Kreisen mit gefährlichen Spannungen bestimmt sind (Lichtschalter, Heizungen, etc.), müssen sie mit Relais oder ähnlichem entkoppelt werden. Es ist Pflicht, dass sie außen am Gerät verkabelt und möglichst in einem eigenen Gehäuse oder Elektrokasten angebracht werden.

### **5.7 ANSCHLUSSBEISPIEL**

• Beispiel mit nicht symmetrischen Eingängen bezogen auf Positiv und Ausgang U5 (Relais) umschaltbar, der eine Last von 230Vac schaltet.

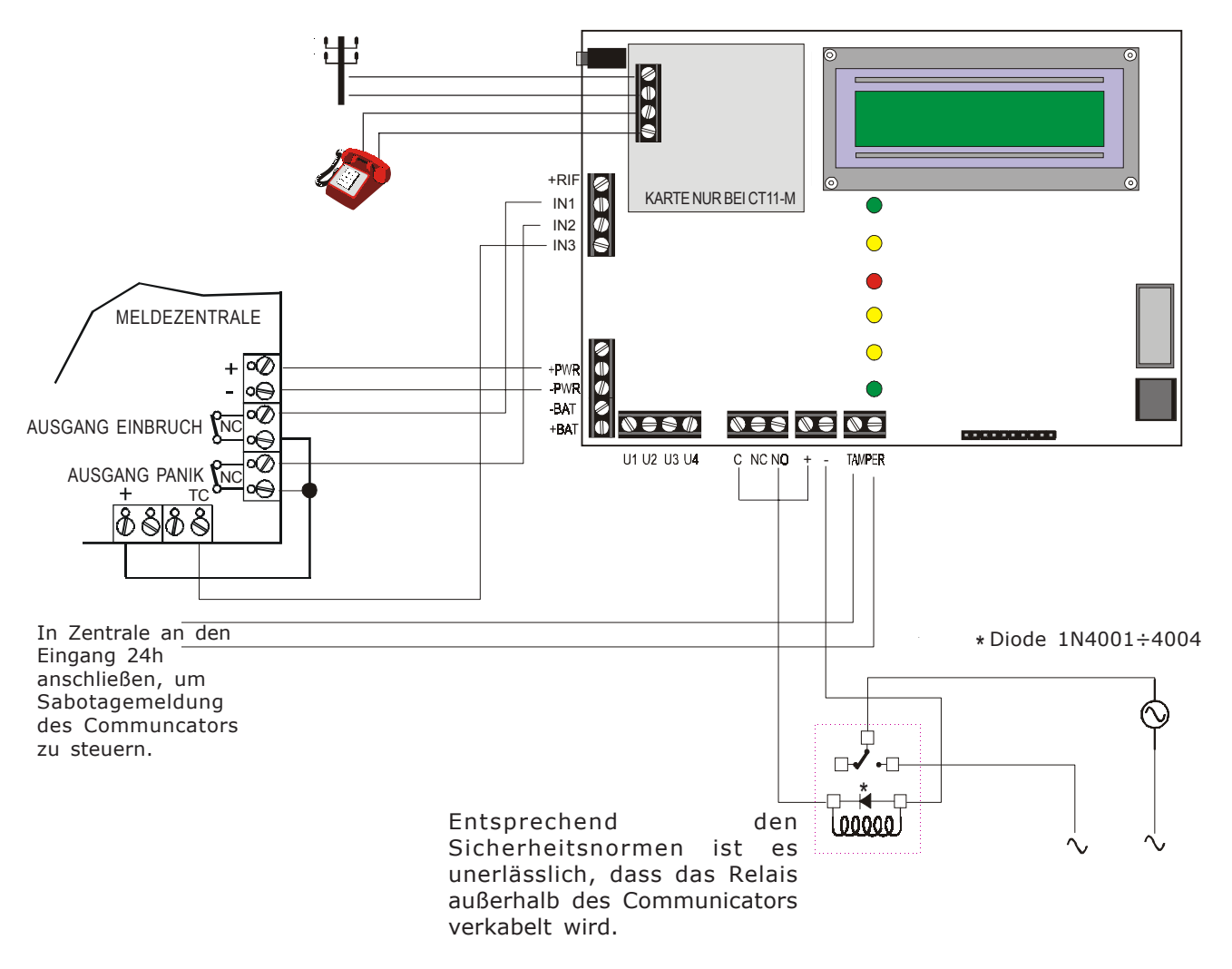

### **6.1 ALARMVERFAHREN**

- **1.** Der Alarmstatus wird durch eine Umschaltung des Eingangs I1 oder I2 von seiner Ruhestellung ausgelöst, und zwar entsprechend der gewählte Programmierung (NC, Symmetrisch, NO, 24h, AND mit TC, sofortig oder verzögert). Die LED "ALARMSPEICHER" blinkt.
- **2.** Gleichzeitig sendet der Communicator die Alarmmeldungen (Sprachmeldungen und/ oder SMS) an die Telefonnummern, die programmiert und dem Alarmeingang zugeordnet sind. Beim Modell CT11-M wird für die Alarmmeldungen auch das programmierte Telefonnetz verwendet (siehe Menü Zuordnung Tel.Nr. - Netz).
- **3**. Der Anrufzyklus kann lokal unterbrochen werden, indem auf dem Bedienfeld der Nutzeroder Installationsscode eingegeben wird (wenn freigegeben). Wenn der Eingang, der das Ereignis ausgelöst hat, dem TC zugeordnet ist, kann der Anrufzyklus durch die Deaktivierungsschaltung unterbrochen werden, die am Eingang I3 (TC ON) empfangen wird. Achtung: Der Communicator führt in jedem Fall den bereits laufenden Anruf zu Ende.
- **4.** Das Verfahren wiederholt sich für die Telefonnummern, denen die Eingänge zugeordnet sind (siehe Programmierung der Eingänge).
- **5.** Der Communicator ruft jede zugeordnete Telefonnummer 3 Mal an. Wenn die Antwortkontrolle (PSTN-Netz) programmiert wurde, wird eine Telefonnummer, die geantwortet hat, nicht erneut angerufen (nur bei CT11-M).
- **6.** Wenn der Anrufzyklus beendet ist, blinkt die LED des Alarmspeichers weiter und im "Menü SYSTEMSTATUS" können die Eingänge angezeigt werden, die das Ereignis ausgelöst haben.
- **7.** Die gespeicherten Informationen werden automatisch rückgesetzt beim nächsten Übergang des TC-Eingangs von TC von ON auf OFF, d.h. bei einer neuen Aktivierung der Anlage im manuellen Modus über das "Menü SYSTEMSTATUS".

### **6.2 ZYKLUS VON SPRACHANRUFEN IM GSM-NETZ**

- Bei einem Alarm erfolgt ein Sprachanruf an jede Telefonnummer (bei CT11-M muss GSM-Netz freigegeben sein), an die eine Basismeldung gesendet wird (Dauer 10 sec.), gefolgt von der Meldung zu dem spezifischen Ereignis je nach: Eingängen, Ausgängen oder Störungen. Wenn im gleichen Moment weitere Ereignisse eintreten, denen die Nummer zugeordnet ist, die den Anruf empfängt, werden die anderen spezifischen Meldungen hinzugefügt.
- Die Sprachmeldung wird bei jeder Telefonnummer 3 Mal wiederholt, danach wird die Verbindung beendet und die anderen programmierten Telefonnummern angerufen. Am Ende jeder Sprachmeldung wird ein Ton gesendet, bei dem der Nutzer, der die Nachricht hört, den "Sperrcode" eingeben kann (**12** in DTMF wählen, siehe Kap. 6.6 "ANRUFZYKLUS UNTERBRECHEN"). Andernfalls wird der Zyklus mit der nächsten Nummer fortgesetzt. Die programmierten Telefonnummern werden hintereinander von der ersten zur letzten angerufen, und zwar insgesamt 3 Zyklen.

Die Entscheidung, drei Anrufe an jede Nummer zu senden, soll eine breite Garantie dafür bieten, dass ein Anruf korrekt empfangen wird. Bei einem Zyklus von Sprachanrufen können die folgenden Störungen eintreten, sowohl im Festnetz als auch im Mobilnetz:

### **1. Keine Antwort oder besetzt beim Anruf einer Nummer im Festnetz:**

Der Communicator sendet hintereinander 3 Wiederholungen der Nachricht in die Leitung und das Telefon wird 3 Mal angerufen.

**2. Keine Möglichkeit zum Senden von Anrufen, weil das GSM-Netz vorübergehend nicht empfängt:**

Der Communicator beginnt das Anrufverfahren zur ersten Telefonnummer. Wenn die Verbindung zum GSM-Netz ausfällt, wird der Anruf sofort unterbrochen und als "nicht erfolgreich" interpretiert. Der Communicator wiederholt den Versuch sofort bei der gleichen Nummer, wenn es die einzige programmierte Nummer ist. Sind hingegen andere Nummern programmiert, geht er zur nächsten Nummer über und so weiter. Insgesamt erfolgen 3 Anrufversuche bei jeder Telefonnummer, so dass angenommen wird, dass sich innerhalb dieser Zeit der GSM-Empfang wieder herstellt. Dann wird der Anrufzyklus als "erfolgreich" angesehen. Wenn der GSM-Empfang allerdings nicht rechtzeitig wieder eintritt (oder der vollständige Zyklus von 3 Anrufen beendet wurde, ohne dass einer Erfolg hatte) wird der Ausgang Telefonische Störung umgeschaltet (Siehe Kap. 5.3 "Beschreibung Ausgänge").

Die LED "Speicher telefonische Störung" an der Bedientafel blinkt beim Ausfall des Empfangs oder leuchtet durchgehend, wenn der Zyklus nicht komplett ist. Beim Modell CT11-M werden die nicht erfolgreichen Anrufe über die PSTN-Leitung wiederholt, wenn dies freigegeben ist (siehe automatischer Backup Kap. 6.4).

**3. GSM-Anruf bei einer Nummer, die nicht erreichbar (Mobiltelefon abgeschaltet) oder besetzt ist, bei der niemand oder der Anrufbeantworter reagiert:** Der Communicator kann diese Konditionen nicht feststellen, daher wird der Anruf als "erfolgreich" angesehen und der Zyklus normal fortgesetzt.

### **6.3 ZYKLUS VON SPRACHANRUFEN IM PSTN-NETZ (nur CT11-M)**

- Bei einem Alarm erfolgt ein Sprachanruf an jede Telefonnummer, die dem eingestellten PSTN-Kanal zugeordnet ist, mit einer Basismeldung (Dauer 10 sec.), gefolgt von der Meldung zu dem spezifischen Ereignis je nach: Eingängen, Ausgängen oder Störungen. Wenn im gleichen Moment weitere Ereignisse eintreten, denen die Nummer zugeordnet ist, die den Anruf empfängt, werden die anderen spezifischen Meldungen hinzugefügt.
- Die Sprachmeldung wird bei jeder Telefonnummer 3 Mal wiederholt, danach wird die Verbindung beendet und die anderen programmierten Telefonnummern angerufen. Am Ende jeder Sprachmeldung wird ein Ton gesendet, bei dem der Nutzer, der die Nachricht hört, den "Sperrcode" eingeben kann (**12** in DTMF wählen, siehe Kap. 6.6 "ANRUFZYKLUS UNTERBRECHEN"). Andernfalls wird der Zyklus mit der nächsten Nummer fortgesetzt. Die programmierten Telefonnummern werden hintereinander von der ersten zur letzten angerufen, und zwar insgesamt 3 Zyklen.
- Wenn die Tonkontrolle und Antwortkontrolle aktiviert sind, hängt der Erfolg des Anrufs vom Empfang dieser Töne in der Leitung ab (siehe Instationsmenü, Kap. 8.10).

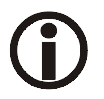

**Die Ton- und Antwortkontrolle kann beim Senden einer Nachricht über die PSTN-Leitung von einer evt. gleichzeitigen Übertragung des dazugehörigen GSM-Telefons beeinflusst werden.**

### **6.4 BACKUP FÜR SPRACHANRUFE (nur CT11-M)**

- Um das Risiko weiter zu verringern, dass ein Ereignis nicht gemeldet wird, wenn eins der beiden Telefonnetze (GSM oder PSTN) Probleme aufweist, wurde die Funktion Backup implementiert. Der Backup aktiviert sich hauptsächlich aus folgenden Gründen:
	- Vorübergehender Ausfall des Empfangs im GSM-Netz

- Keine Antwort vom Nutzer beim Anruf im GSM-Netz

- Kein PSTN-Netz, wenn die Tonkontrolle freigegeben ist.

In diesen Fällen geht die programmierte Sprachmeldung, die an ein bestimmtes Telefonnetz gesendet werden sollte, nicht verloren, sondern wird automatisch an das Telefonnetz gesendet, das als Alternative zum zugewiesenen programmiert wurde.

### **6.5 SENDEN VON SMS-NACHRICHTEN IM GSM-NETZ**

• Wenn einer Telefonnummer eine Nachricht vom Typ SMS zugeordnet wird, wird diese immer 3 Mal gesendet.

*HINWEIS*:

Falls die Übertragung der SMS-Meldung an eine oder mehrere Telefonnummern freigegeben wird, überträgt der Communicator die Standardmeldung **"<COMMUNICATOR ......>"**, wenn keine eigene Meldung im Menü "SMS schreiben" vorhanden ist, siehe Kap. 8.9.

Wenn die SMS keinen Erfolg hat (kein Empfang), wird kein Backup-Telefonat ausgeführt.

### **6.6 ANRUFZYKLUS UNTERBRECHEN**

- Der Anrufzyklus kann unterbrochen werden, indem man den Code **12 in DTMF** (definiert "Sperrcode") an dem Telefongerät eingibt, an dem man einen Sprachanruf empfängt.
- Die Unterbrechung ist möglich bei den Anrufen, die eine Sprachmeldung übertragen. Die Modalitäten sind im folgenden Schema dargestellt.

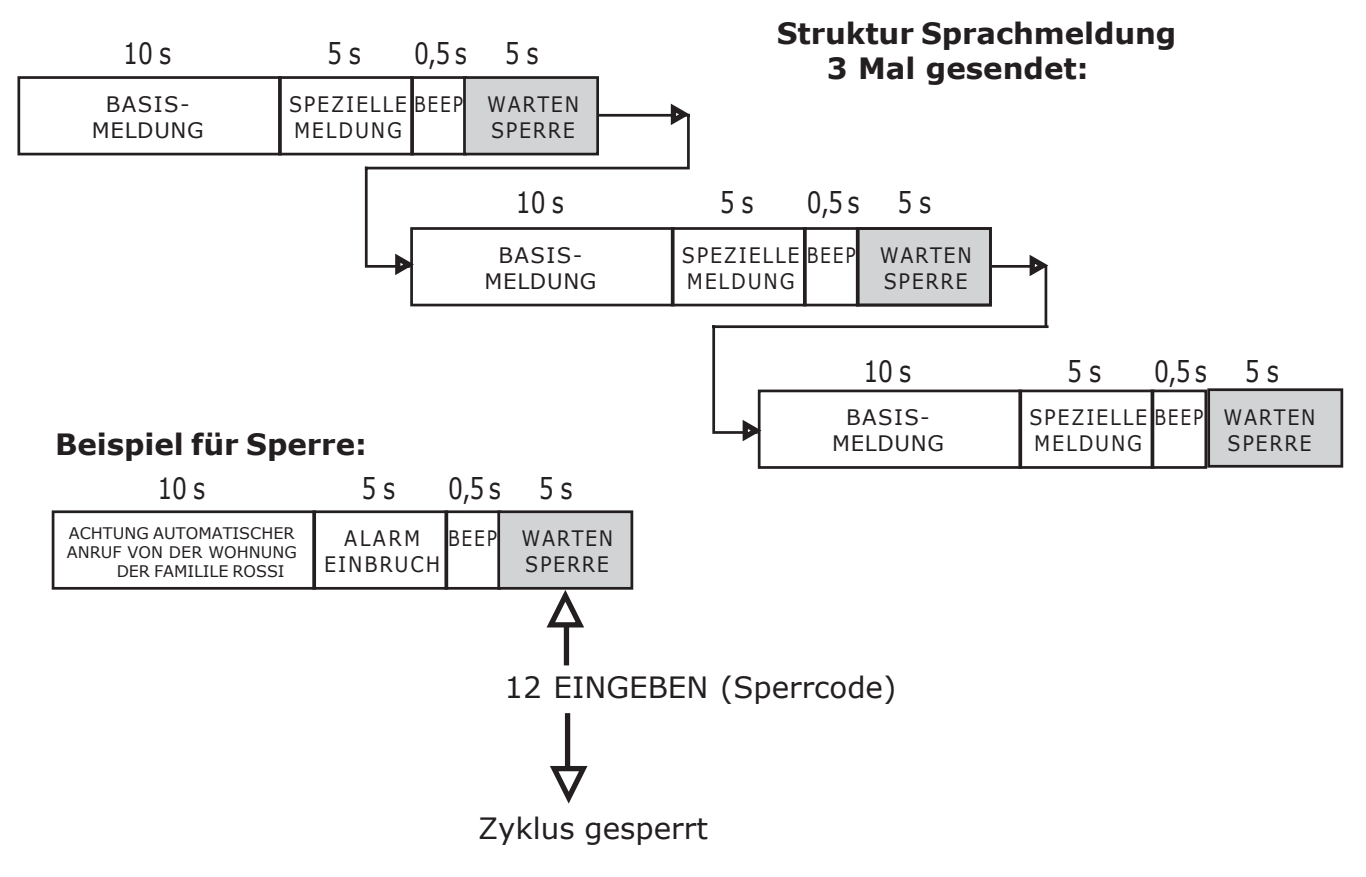

- Wenn der "Sperrcode" eingegeben wird, wird der laufende Anruf beendet und der gesamte folgende Zyklus der Anrufe (Sprach- und SMS-Meldungen) unterbrochen.
- Wenn der Eingang, der den Alarm auslöst, dem TC untergeordnet ist, unterbricht er den Zyklus, wenn der TC bei einem Anrufzyklus in ON schaltet, am Ende des laufenden Anrufs.
- Man kann den Zyklus auch von der lokalen Tastatur aus durch die Eingabe eines gültigen Codes unterbrechen [Nutzercode oder Installationscode (wenn freigegeben)].

### **6.7 ANTWORTFUNKTION UND FERNBEDIENUNG**

- Technische Geräte wie Klimaanlagen, Beleuchtung, Bewässerung, etc. können auf Distanz an-/abgeschaltet werden, indem man einen Befehl in DTMF von einem beliebigen Telefonapparat sendet und so die Umschaltung der Ausgänge des Communicators herbeiführt, die als **fernsteuerbar** programmiert sind (U3, U4, U5). Wenn freigegeben, antwortet der Communicator auf eventuelle eingehende Anrufe, und zwar zu jedem Zeitpunkt, außer wenn ein Alarmereignis gesendet werden muss. Der Nutzer, der einen Vorgang in Fernbedienung ausführen will, muss also die GSM-Nummer des CT10-M/ CT11-M oder die PSTN-Nummer (nur bei CT11-M) anrufen und auf die Antwort warten. Bei GSM erfolgt die Antwort nach dem Empfang von mindestens 2 Läutsignalen (die der Anrufer hört); bei PSTN nach einer programmierbaren Anzahl von Läutsignalen (2-4-8), siehe dazu Kap. 8.4.
- Zur Bestätigung der Antwort wird ein Ton in die Leitung gesendet, der dem Anrufer ermöglicht, innerhalb von 30 Sekunden den NUTZERCODE (in DTMF) einzugeben. Bei jeder Ziffer des Codes wird ein kurzer Ton abgegeben, der den Empfang der Ziffer bestätigt. Nach der vollständigen Eingabe des Codes wird eine Folge von 3 Quittungstönen abgegeben, wenn er korrekt ist, andernfalls ein langer Ton als Fehleranzeige. Man hat 3 Versuche für die korrekte Eingabe des Codes, bevor die Verbindung unterbrochen wird.
- Am Ende der Codeannahme können alle fernbedienten Vorgänge zum Umschalten der gewünschten Ausgänge vorgenommen werden (s. Sequenz in der folgenden Abbildung). Dazu wird ein 3stelliger Code eingegeben:
	- 5: definiert die Art der Schaltung "Umschalten Ausgänge"
	- 3 oder 4 oder 5: definiert die Nummer des Ausgangs, für den die Schaltung gilt
	- 1 oder 0 ermöglicht die Aktivierung oder Deaktivierung des gewünschten Ausgangs. Falls während eines Verfahrens in Fernbedienung ein Alarm erfolgt, gibt der Communicator diesem Priorität. Er nimmt dann also keine Befehle zur Aktivierung/Deaktivierung an, sondern der BEEP für FALSCHEN CODE ertönt. Dann muss eingehängt werden.
- Jeder fernsteuerbare Ausgang kann durchgehend oder nach Zeit programmiert werden.
	- Wenn der Ausgang durchgehend ist, folgt die Statusänderung der Schaltung.
	- Wenn der Ausgang nach Zeit ist, aktiviert das Anschalten (1) sowohl den Ausgang als auch die Zeitgebung, während der Abschaltbefehl (0) das Ende der Zeitschaltung vorhernimmt, falls diese nicht bereits eingetreten ist.
- Der Nutzer hat nach der Erkennung des Codes 1 Minute Zeit, um die Vorgänge über Fernbedienung auszuführen. Wenn innerhalb dieser Zeit die Codes nicht eingegeben werden, beendet der Communicator den laufenden Anruf und die Leitung ist frei.
- Bei jeder erhaltenen und angenommenen Fernschaltung sendet der Communicator einen kurzen Bestätigungston. Ein langer Ton erklingt bei Fehlern, wenn: - der Ausgang nicht als "fernsteuerbar" programmiert ist
	- ein falscher Code eingegeben wird.
- Wenn der Code angenommen wird, sendet der Communicator die vom Nutzer aufgenommene Sprachmeldung zur Bestätigung der Ausführung.
- **Wenn der Nutzer nun weitere Ausgänge (oder denselben) umschalten will, muss er erneut Code 5 eingeben und mit den anderen Codes wie oben verfahren, aber erst am Ende der Sprachmeldung.**

### **HINWEIS: An der SIM-CARD sollte die Funktion "ANRUFBEANTWORTER" des GSM-Betreibers abgeschaltet werden.**

- ÜBERSPRINGEN DES ANRUFBEANTWORTERS (nur CT11-M) Wenn an der PSTN-Leitung, die der CT11-M benutzt, ein Anrufbeantworter vorhanden ist, verbindet man sich folgendermaßen mit dem Communicator:
	- die Telefonnummer der verwendeten PSTN-Leitung anrufen
	- dem Empfang eines Klingelns abwarten
	- Verbindung unterbrechen
	- die Telefonnummer erneut anrufen

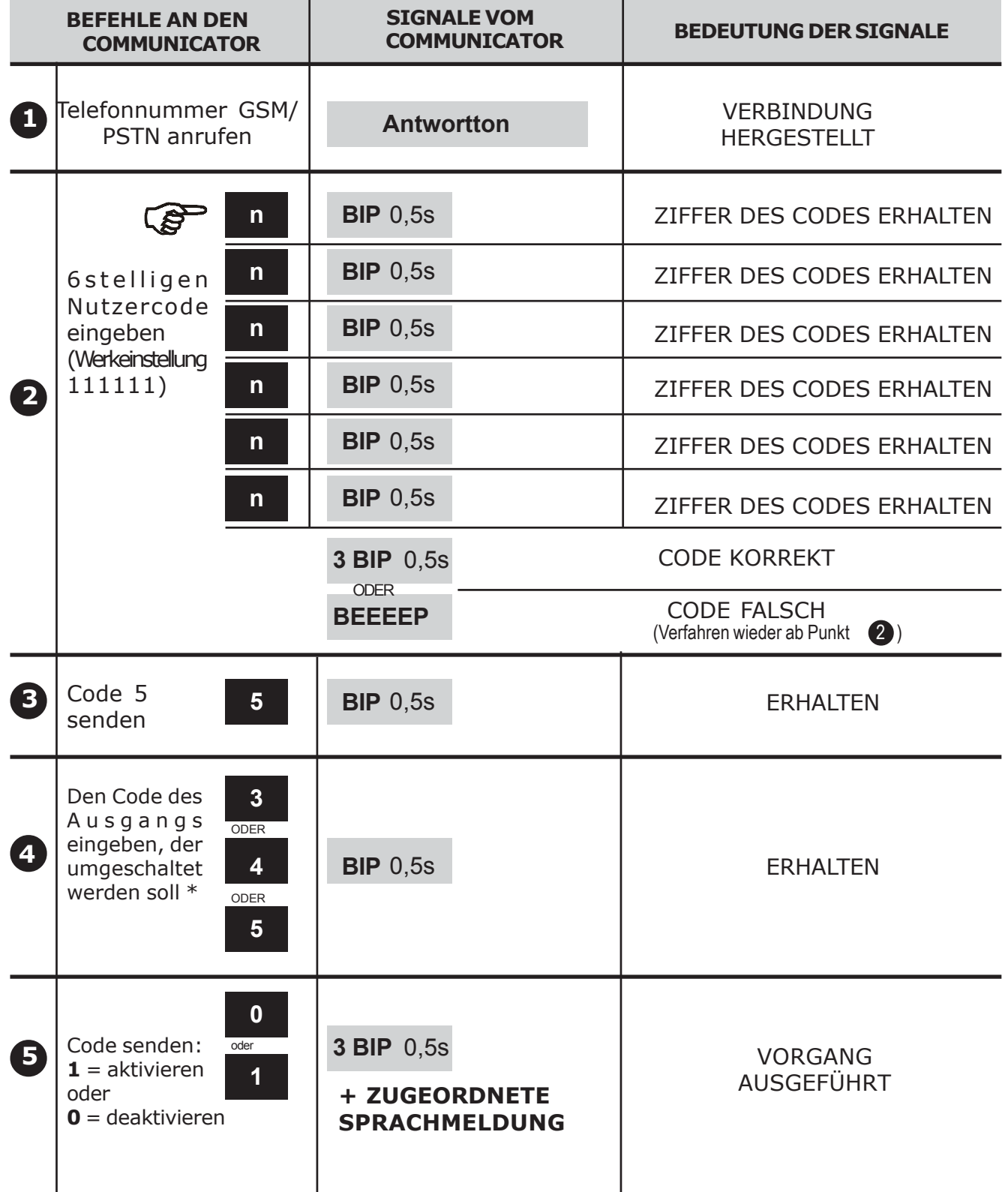

\* In einem einzigen Anruf können mehr als ein Ausgang umgeschaltet werden (oder derselbe mehrfach). Dazu müssen für jeden Ausgang die Vorgänge wiederholt werden. **3 4 5**

### **6.8 WERKSEITIGE PARAMETER (Default)**

### **Status Eingänge**

IN1 = normalerweise geschlossen, untergeordnet unter TC, sofortig IN2 = normalerweise geschlossen, untergeordnet unter TC, sofortig IN3 (TC) = normalerweise geschlossen

### **Status Ausgänge**

U3 = deaktiviert, Typ umschaltbar, durchgehend

U4 = deaktiviert, Typ umschaltbar, durchgehend

U5 = deaktiviert, Typ umschaltbar, durchgehend

### **Zuordnung Eingänge/Telefonnummer/Sendeart**

IN1 = 1. 2. 3. 4. ......... SENDEN TYP SPRACHMELDUNG 5. .................... SENDEN TYP SMS 6. .................... SENDEN TYP SPRACHMELDUNG UND SMS

IN2 = 7. 8. 9. 10. ....... SENDEN TYP SPRACHMELDUNG 11. .................. SENDEN TYP SMS 12. .................. SENDEN TYP SPRACHMELDUNG UND SMS

**Zuordnung Störung/Telefonnummer/Sendeart** Störung= 6. .................... SENDEN TYP SPRACHMELDUNG UND SMS

**Zuordnung Telefonnummer/Netz** (nur CT11-M) Tel.  $1 - 12 =$  Senden von Kanal GSM

**Netzfreigabe** (nur CT11-M) GSM- und PSTN-Netz freigegeben

### **Parameter PSTN** (nur CT11-M)

Land: Italien Wählart: Mehrfrequenzwahl Abzweigung von Zentrale: nicht freigegeben Tonkontrolle: nicht freigegeben Antwortkontrolle: nicht freigegeben Leitungstest PSTN: nicht freigegeben

**Antwortfunktion (für Fernbedienung/Fernkontrolle)** Deaktiviert

### **Nutzercode**

Code 111111

### **Installationscode**

Code 333333 (freigegeben)

### **INITIALISIERUNG DER WERKPARAMETER**

Um den Communicator auf die Werkparameter zu stellen, muss man**:**

- 1. die Versorgung abschalten (Batterie abtrennen, wenn vorhanden)
- 2. beim Wiederanschluss der Versorgung gibt der Summer eine Reihe von Tönen ab, während der Display die Softwareversion anzeigt.
- 3. Während der Summer weiterhin Töne abgibt, gleichzeitig die Tasten  $\left| \right.$  QK  $\left| \right.$  und  $\left| \right.$ DEF drücken, bis der Summer einige Sekunden durchgehend ertönt und anschließend eine schnelle Folge von Tönen abgibt. Am Ende des Prozesses zeigt der Display die Meldung STANDARDPARAMETER an.

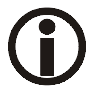

Bei diesem Verfahren werden die Telefonnummern und SMS-Nachrichten gelöscht, aber nicht die programmierten Sprachmeldungen.

### **6.9 SPRACHAUSWAHL**

• In jedem Zustand kann ohne eine Codeeingabe die Sprache gewählt werden. Dazu die Taste "C" drücken, gefolgt von Taste 9. Bei jedem Tastendruck erscheint die nächste Sprache. Zum Verlassen Taste **EXIT** drücken oder den Timeout von einer Minute abwarten.

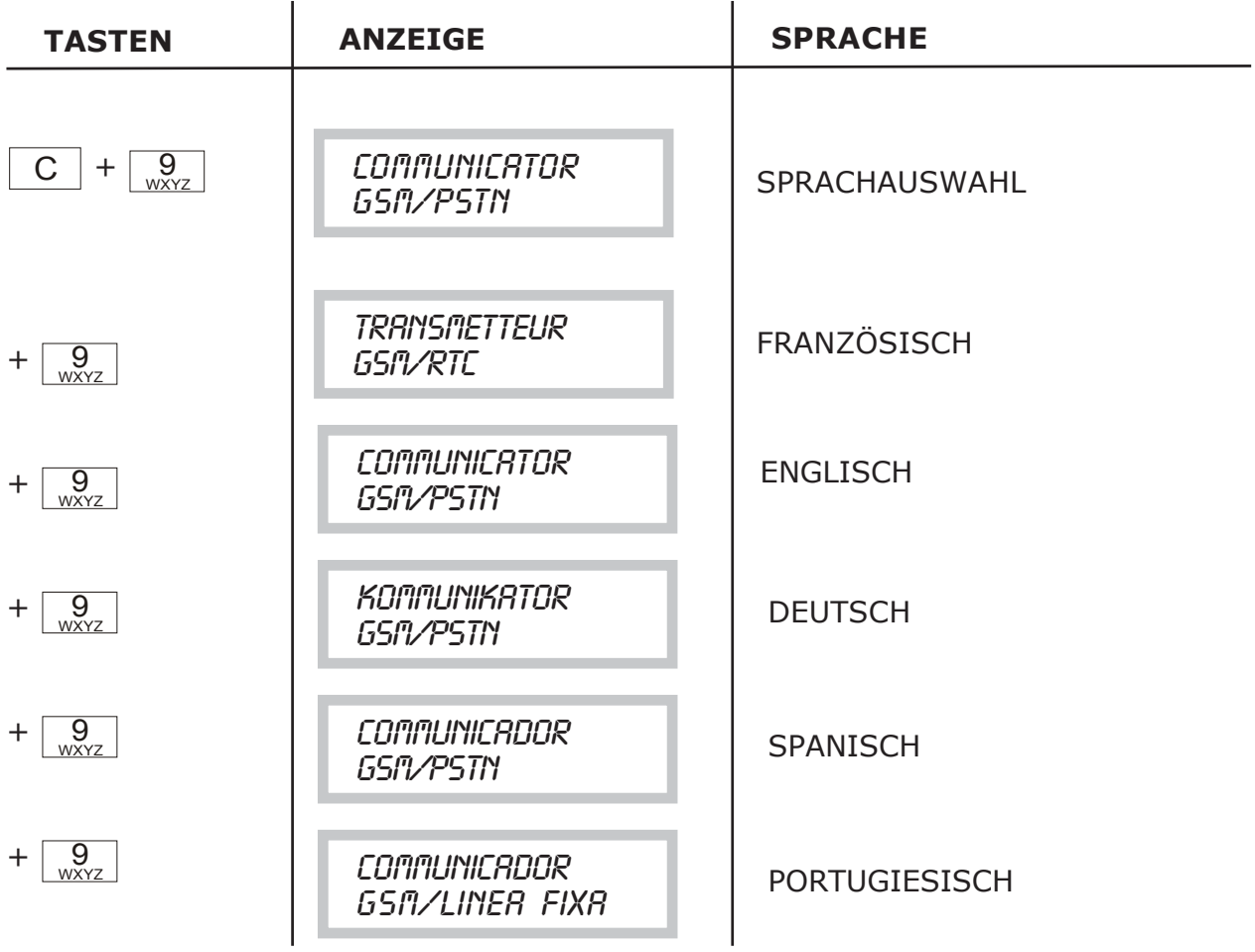

### **6.10 ANZEIGE SYSTEMSTATUS**

• In jedem Zustand ist ohne eine Codeingabe das **Menü "SYSTEMSTATUS"** zugänglich. Dazu die Taste "C" und anschließend eine Nummerntaste drücken (1 bis 8). Zum Verlassen des Menüs die Taste EXIT drücken oder den Timeout von einer Minute abwarten.

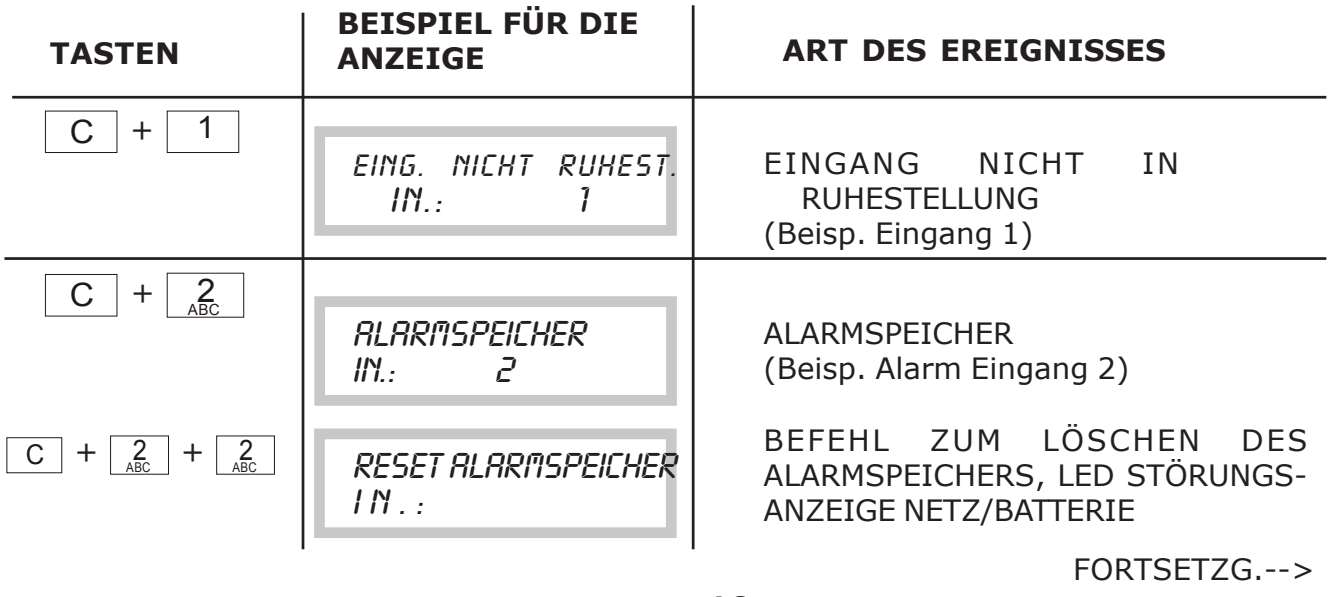

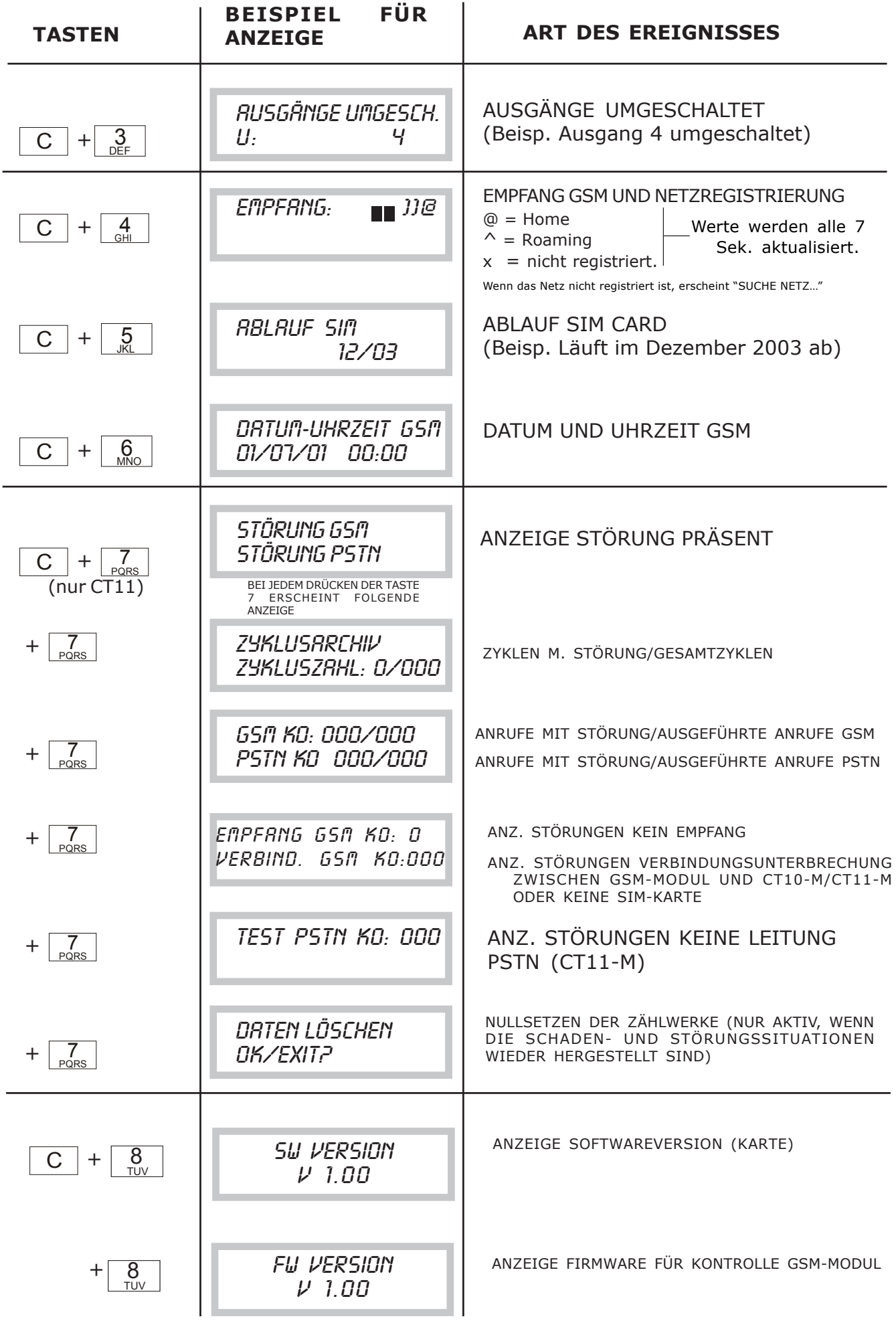

 $\overline{\phantom{a}}$ 

### **7.0 NUTZERPROGRAMMIERUNG**

HINWEIS: Wenn bei der Programmierung ein Alarmereignis eintritt, wird dies über die LED am Bedienfeld angezeigt und die entsprechenden Ausgänge schalten um. Es werden allerdings keine Anrufe versendet, weil die Anlage in diesem Moment besetzt ist.

### **7.1 LISTE DER NUTZERPROGRAMMIERUNGEN**

Den 6stelligen Nutzercode eingeben x-x-x-x-x-x (Werkeinstellung 111111)

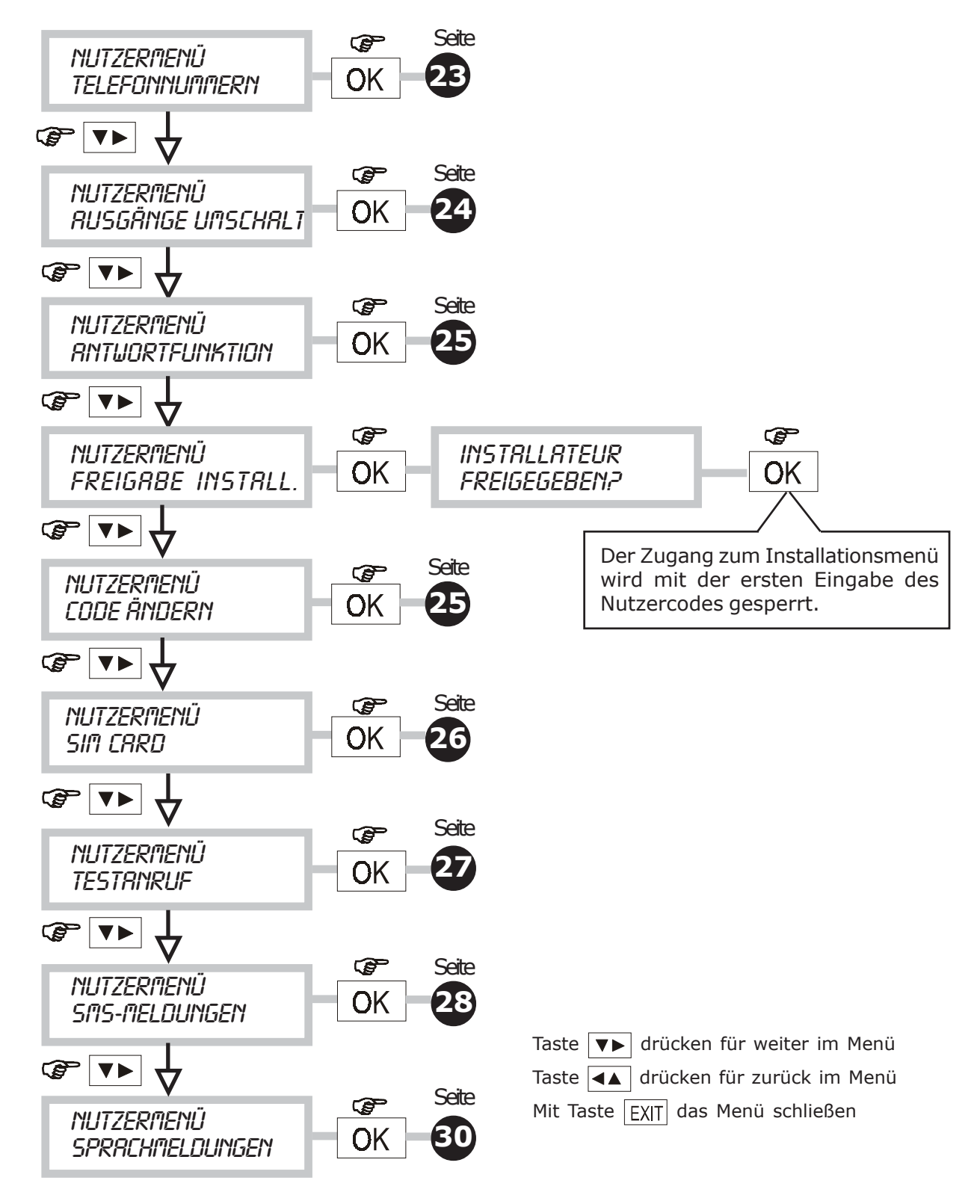

### **8.0 PROGRAMMIERUNG BEI INSTALLATION**

Der Communicator wird über ein INSTALLATIONSMENÜ programmiert. Der Zugang zum MENÜ muss vom Nutzer genehmigt werden (siehe Verfahren innerhalb des NUTZERMENÜ-FREIGABE INSTALLATEUR).

HINWEIS: Wenn bei der Programmierung ein Alarmereignis eintritt, wird dies über die LED am Bedienfeld angezeigt und die entsprechenden Ausgänge schalten um. Es werden allerdings keine Anrufe versendet, weil die Anlage in diesem Moment besetzt ist.

### **8.1 LISTE DER INSTALLATEURPROGRAMMIERUNGEN**

Den 6stelligen Installationscode eingeben x-x-x-x-x-x (Werkeinstellung 333333)

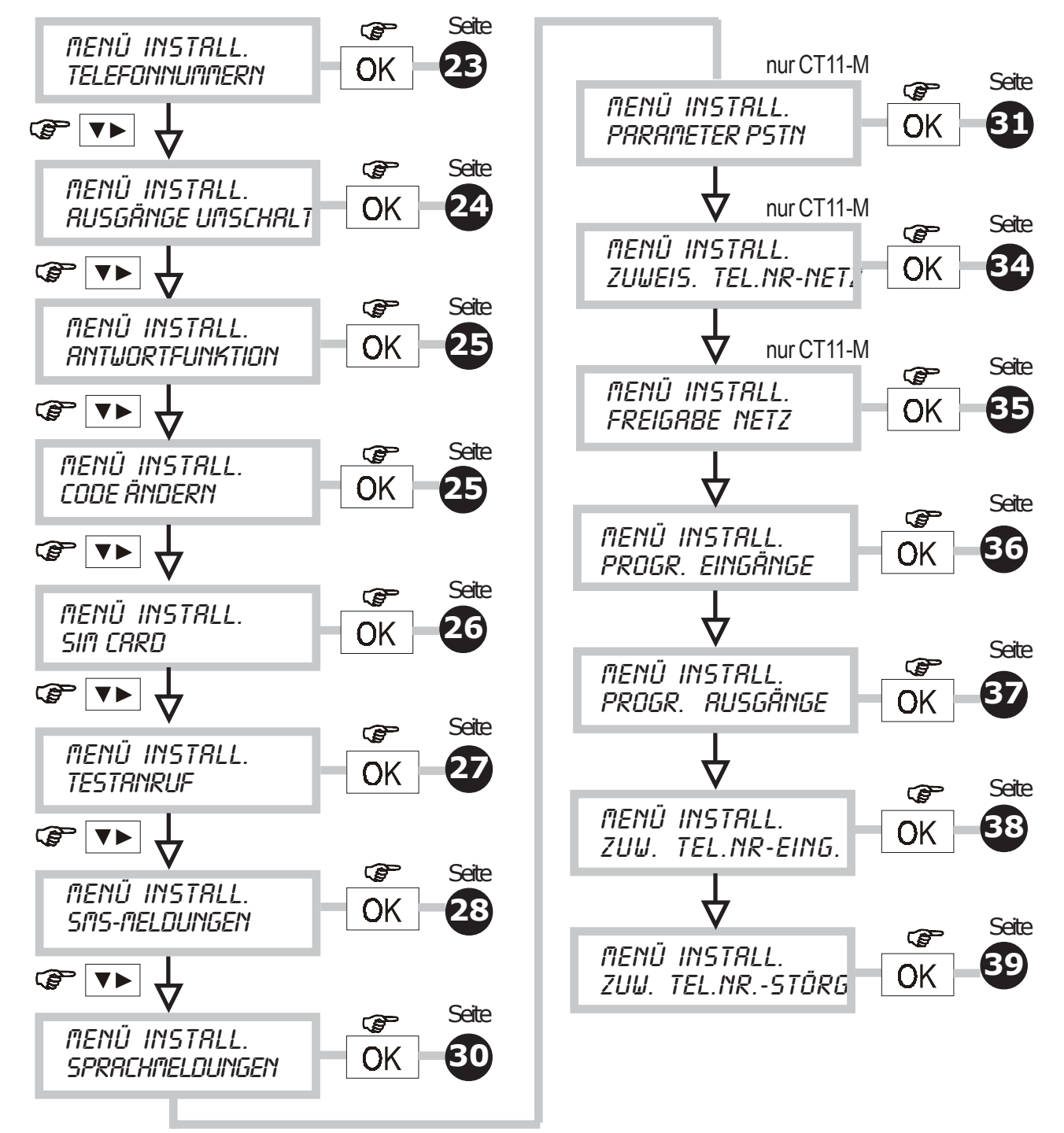

### **8.2 MENÜ PROGRAMMIEREN DER TELEFONNUMMERN**

Menü zum Programmieren/Ändern der Telefonnummern, die vom Communicator nach einem Alarm automatisch gewählt werden. Es können 12 Nummern mit jeweils max 28 Stellen programmiert werden.

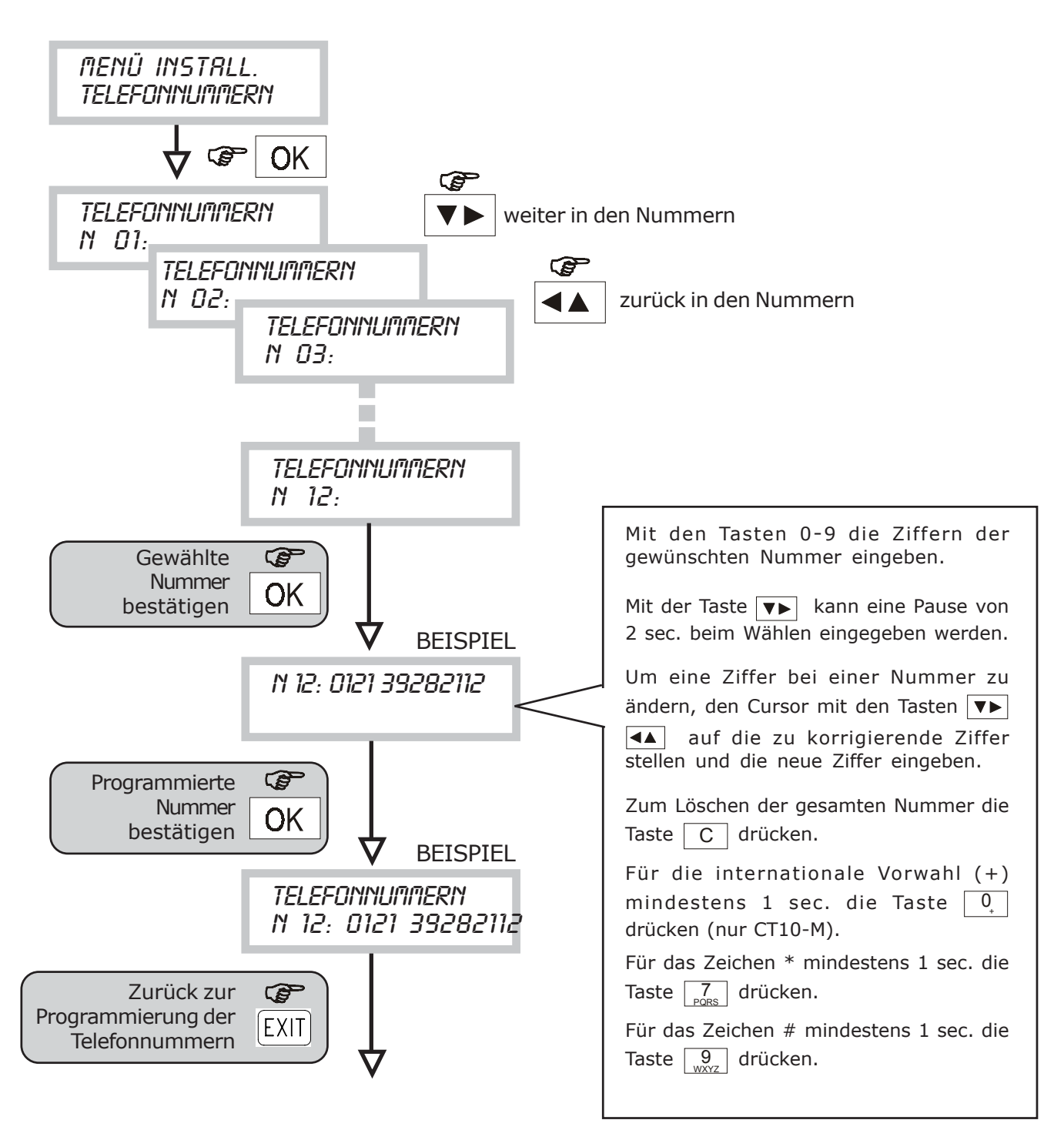

### **8.3 MENÜ UMSCHALTEN DER AUSGÄNGE**

• Mit dieser Funktion kann der Status eines fernsteuerbaren Ausgangs (AKTIV/NICHT AKTIV) geändert werden. Wenn ein Ausgang mit Fernsteuerung aktiviert (oder deaktiviert) wurde, kann er in den ursprünglichen Zustand zurückversetzt werden.

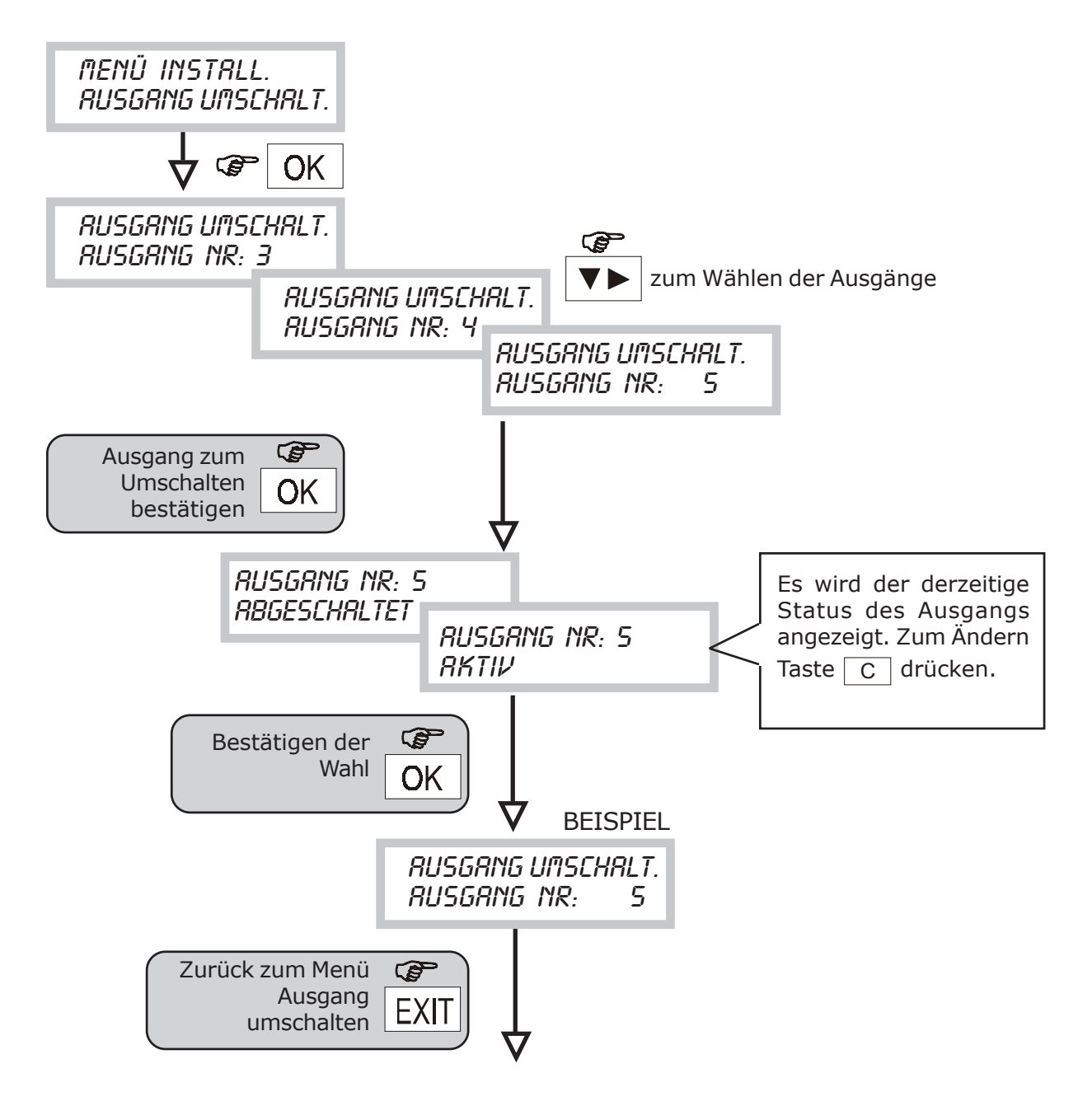

### **8.4 ANTWORTFUNKTION (für Fernbedienung/Fernkontrolle)**

• Mit diesem Verfahren kann die Antwortfunktion aktiviert werden, so dass eine Telefonverbindung zwischen einem anrufenden Gerät und dem Communicator möglich ist, um Fernbedienung und/oder Fernkontrollen durchzuführen.

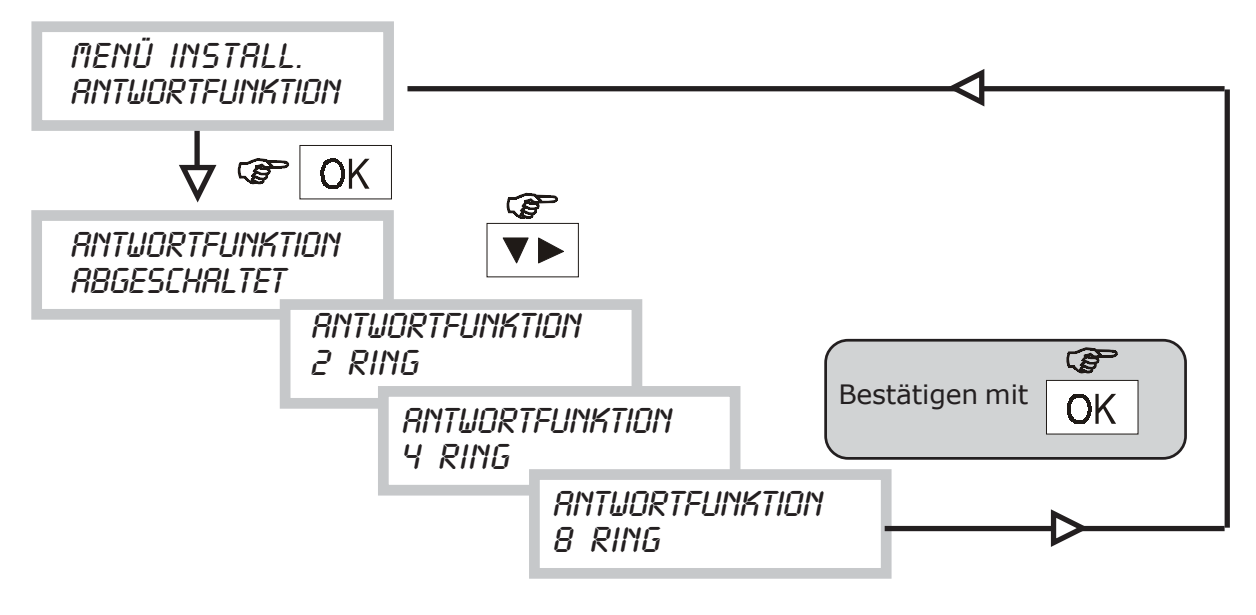

Wenn die Antwortfunktion freigegeben ist, ist auch die Funktion "Überspringen des Anrufbeantworters" automatisch freigegeben. Die angegebenen Läutzeichen am CT10- M sind Richtwerte (siehe Kap. 6.7).

### **8.5 MENÜ ÄNDERN DES INSTALLATIONSCODES**

• Mit diesem Verfahren kann der Installateur seinen Zugangscode personalisieren (Werkeinstellung 333333)

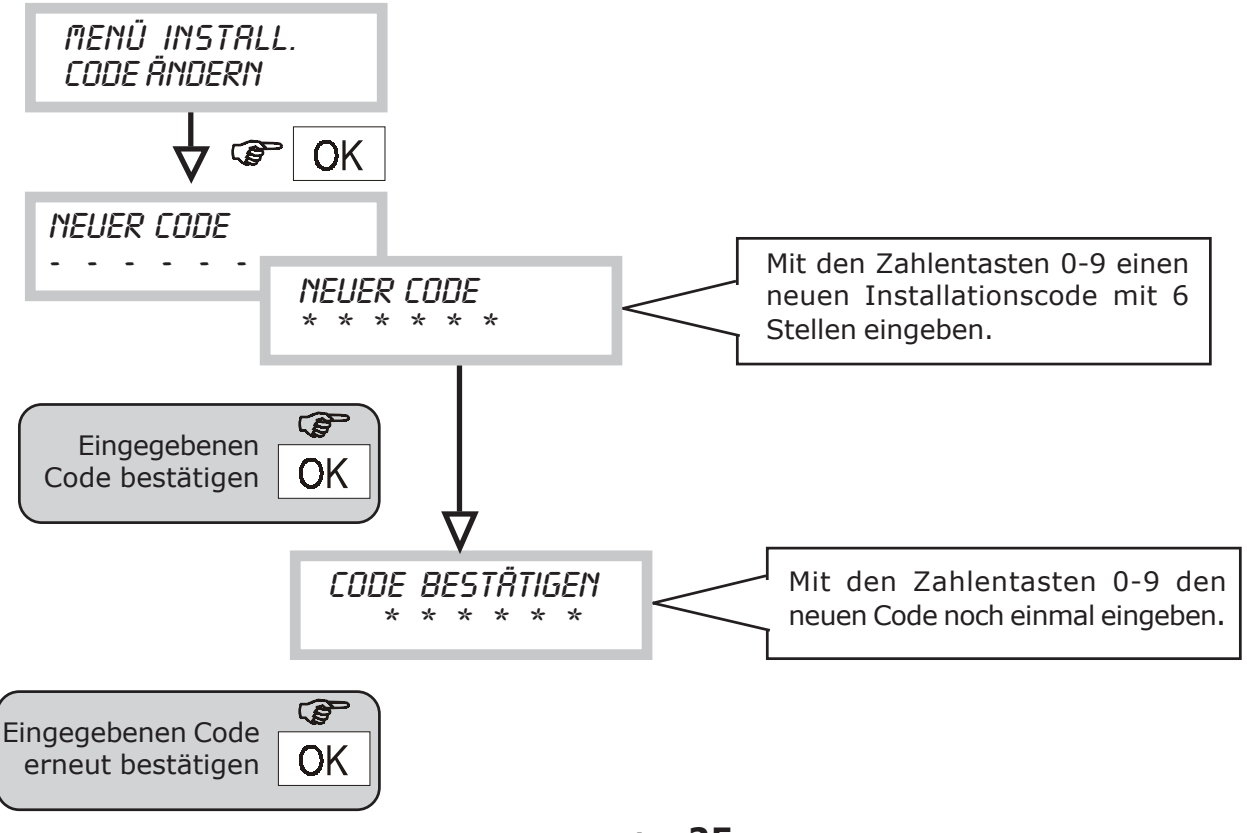

### **8.6 MENÜ ABLAUF SIM-CARD/EINSTELLUNG DATUM-UHRZEIT**

- Wenn die Freigabe durch den Telefonnetzbetreiber nicht über ein Abonnement erfolgt ist, sondern durch eine vorbezahlte SIM-CARD, hat diese eine Ablauffrist - entweder durch den Verbrauch ihres Wertes (*durch die ausgeführten Telefonate*) oder automatisch nach einer Zeitdauer ohne Neuaufladung (normalerweise 12 Monate; in jedem Fall die Konditionen des Telefonanbieters überprüfen).
- Mit dieser Funktion kann ein Datum programmiert werden, bei dem der CT10-M den Nutzer mit einem automatischen Anruf auf das Ablaufdatum der SIM-CARD hinweist.
- Für diese Art des Anrufs ist eine spezifische SMS-Meldung vorgesehen (Nr. 4), die den Telefonnummern für diese Störung zugeordnet wird (siehe Menü Zuordnung Störung/ Telefonnummern).

Bevor man den Ablauf der SIM-Karte einstellt, muss das laufende Datum und die Uhrzeit programmiert werden.

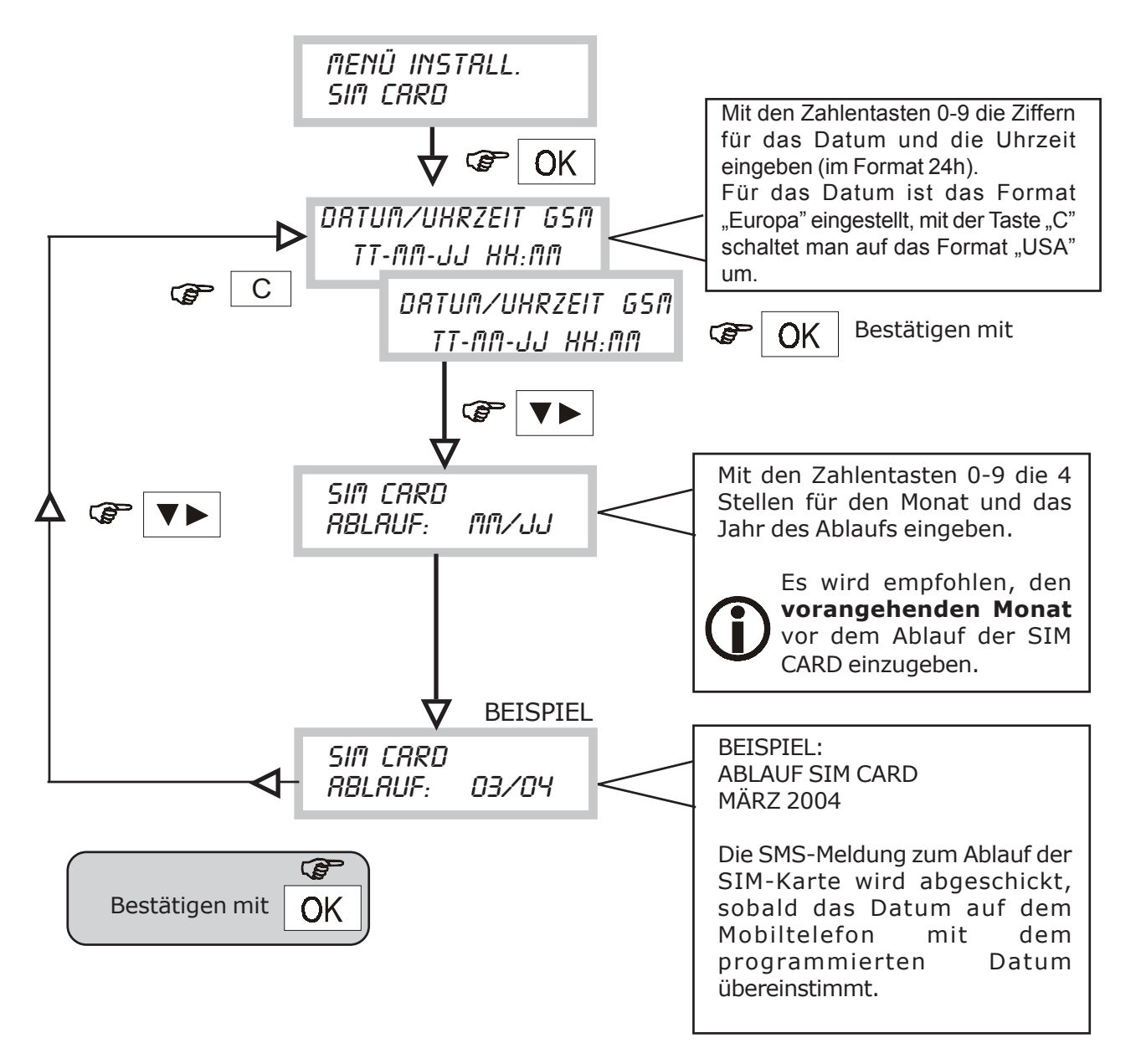

**HINWEIS: Das Datum und die Uhrzeit müssen vollständig in allen Feldern eingegeben werden, sonst wird die Eingabe nicht gespeichert. Wenn man das Format "USA" einstellt, wird die Uhrzeit (im Menü SYSTEMSTATUS) im Format 12h angezeigt (mit "AM" und "PM").** 

### **8.7 MENÜ TESTANRUF**

• Am Ende der Installation oder bei einer Funktionsprüfung des Communicators kann ein Sprach-Testanruf gesendet werden. Der Anruf erfolgt an die 12. programmierte Telefonnummer und sendet die Basismeldung.

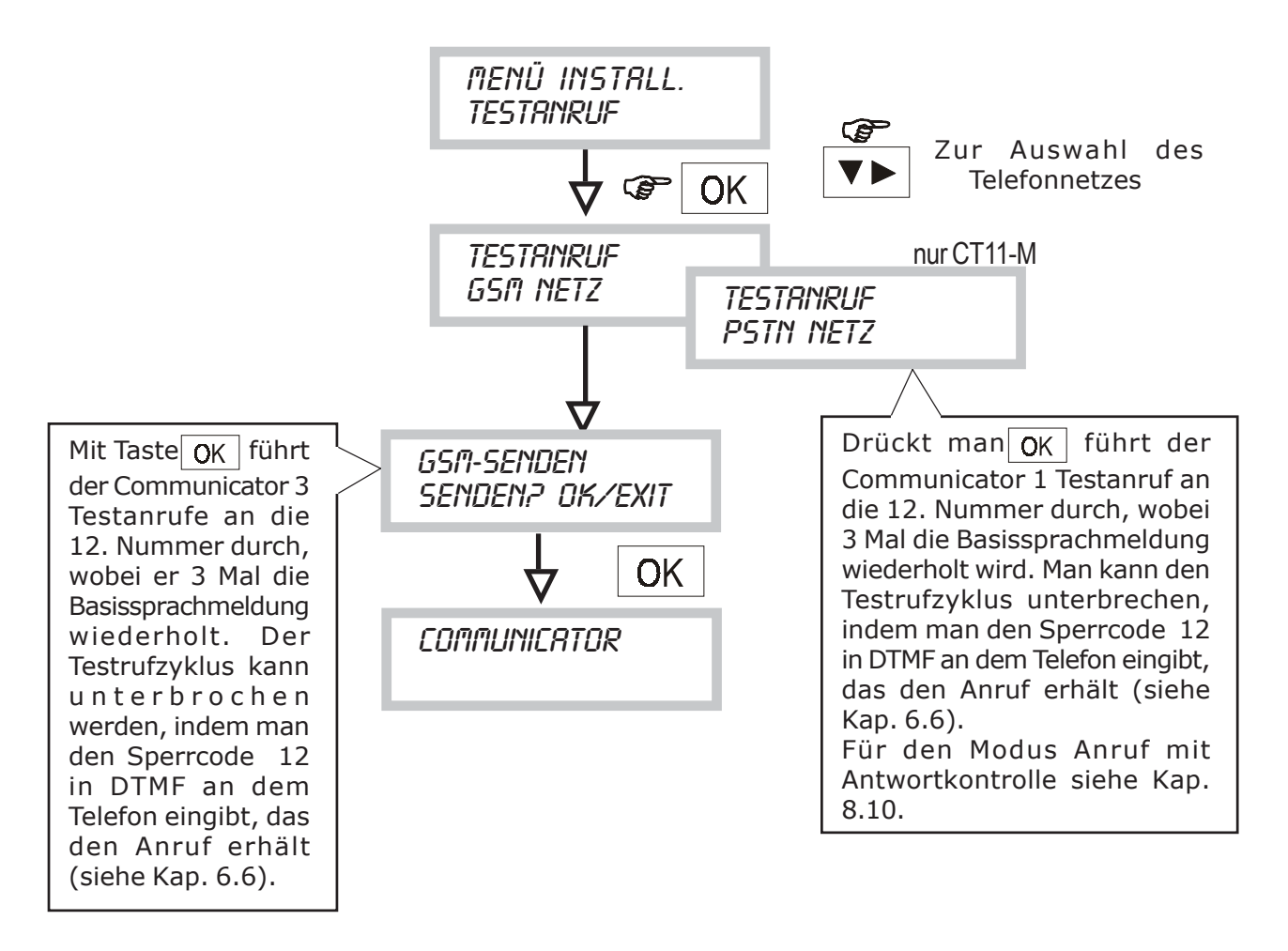

Der Testanruf wird nicht durchgeführt, wenn keine 12. Telefonnummer programmiert wurde.

### **8.8 MENÜ PROGRAMMIEREN VON SMS-NACHRICHTEN**

- Mit dieser Funktion können die SMS-Meldungen eingestellt werden, die der Communicator bei den Ereignissen ALARM/STÖRUNG/ABLAUF SIM-CARD versendet.
- Es gibt 4 Meldungen. Die Zuordnung der Nummer der SMS-Meldung und der Art des übertragenen Ereignisses ist in der folgenden Tabelle angegeben.

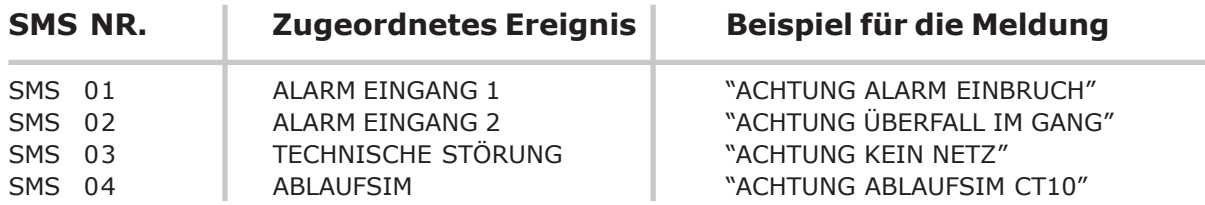

• Der Text für die jeweilige Information ALARM/STÖRUNG/ABLAUF SIM CARD kann frei personalisiert werden (max. 40 Zeichen für jede Meldung).

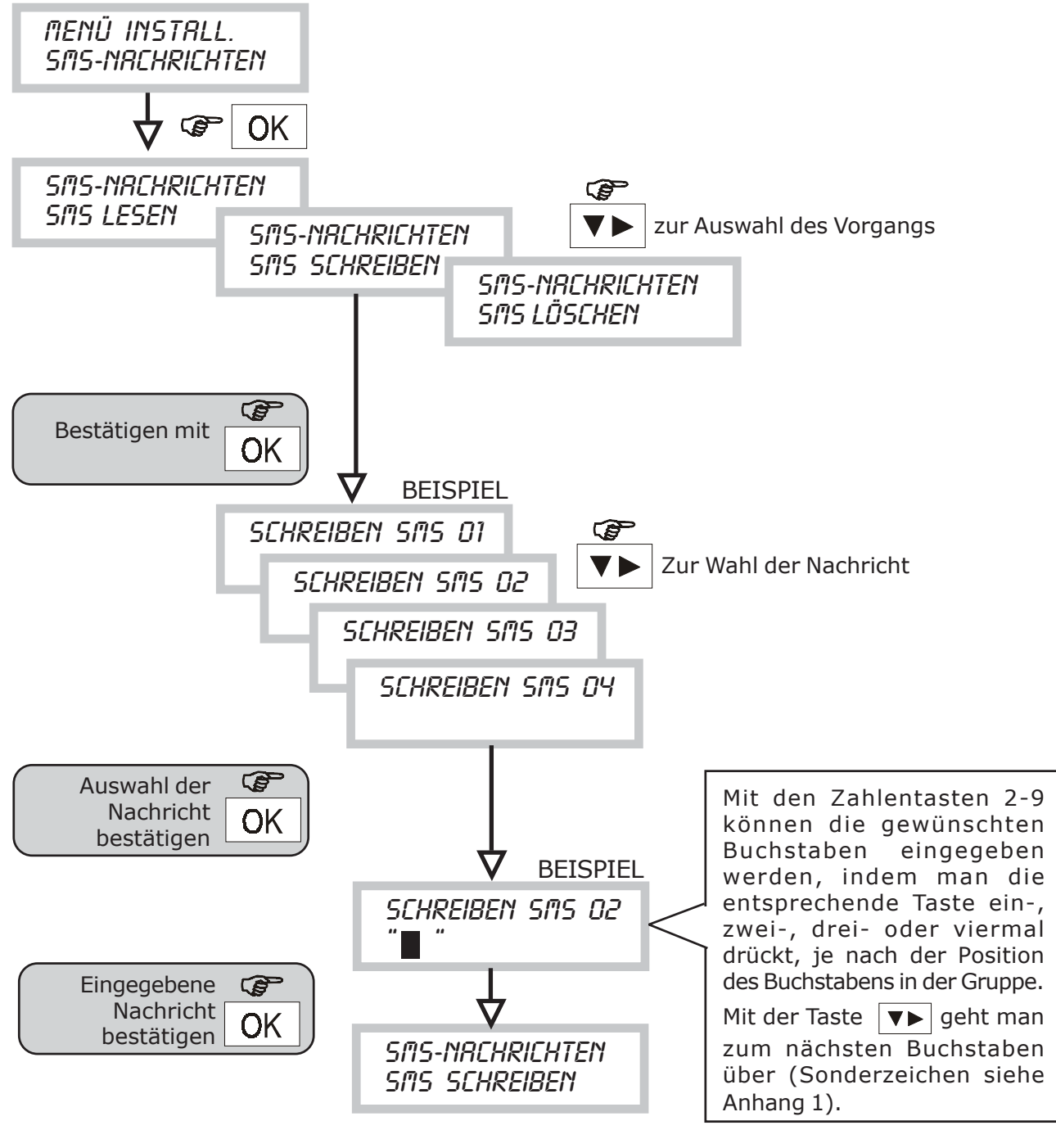

### **Seite 28**

• Lesen der SMS-Nachrichten

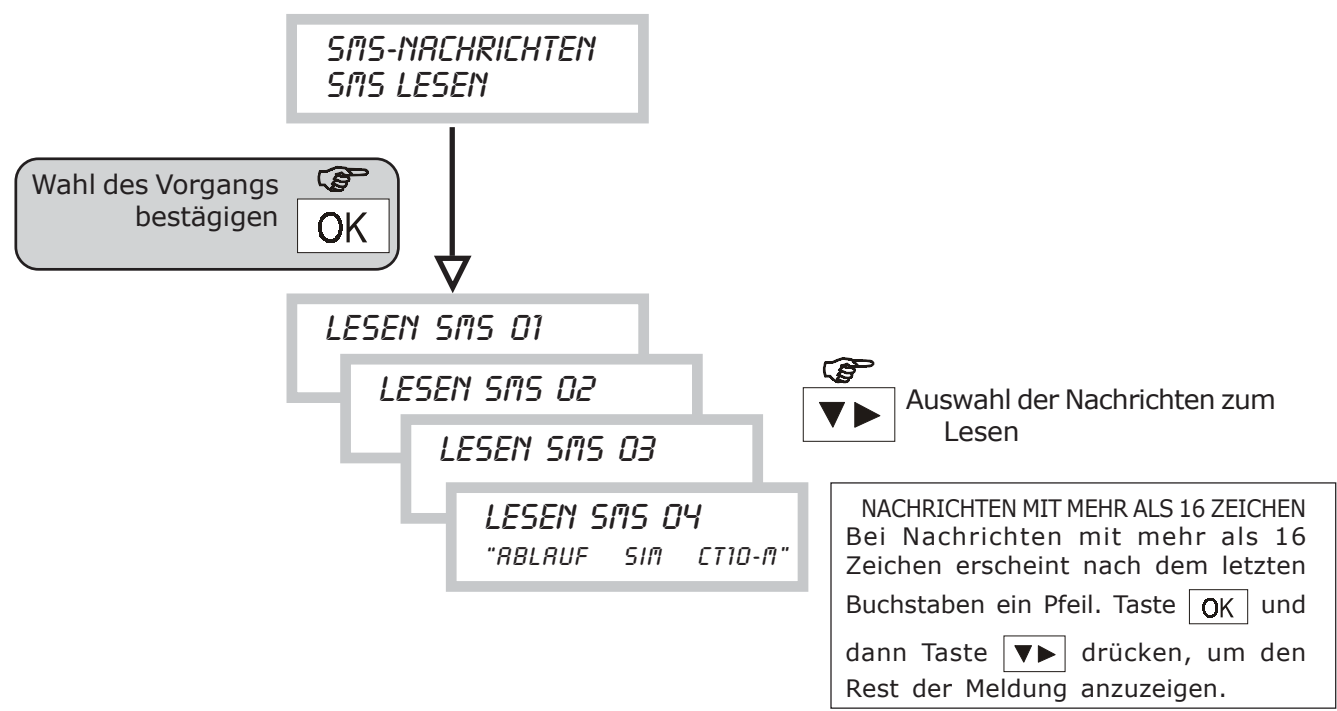

• Löschen von SMS-Nachrichten

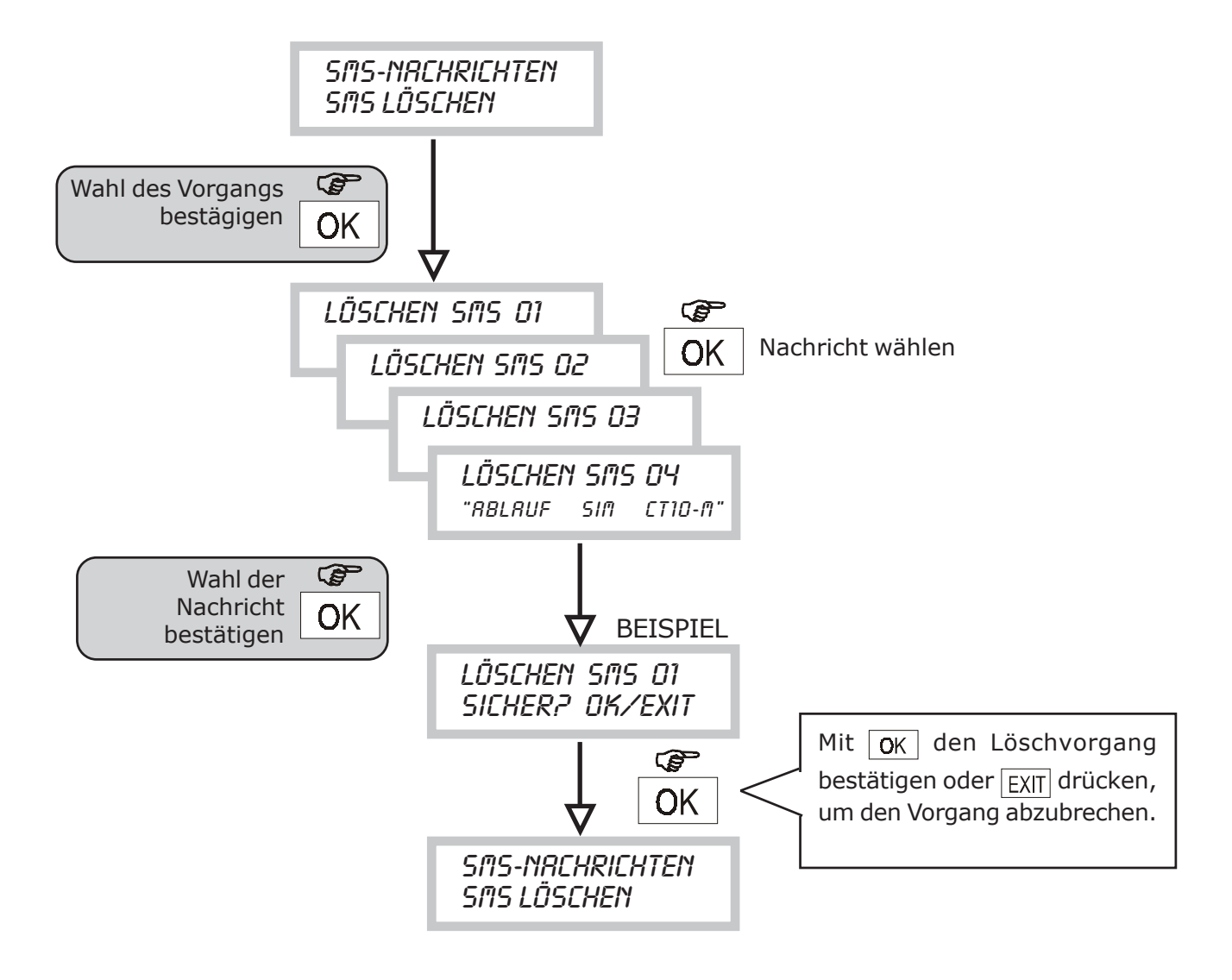

### **8.9 MENÜ PROGRAMMIEREN VON SPRACHMELDUNGEN**

- Mit dieser Funktion können die Sprachmeldungen aufgenommen und mit dem mitgelieferten Kopfhörer (siehe Seite 4) abgehört werden, die der Communicator versenden kann.
- Die verfügbaren Meldungen sind nicht nur den Alarmereignissen zugeordnet, sondern auch der Statusänderung der Ausgänge, die mit Fernbedienung umgeschaltet werden können, einem Ereignis technischer Störung und einem Ereignis telefonischer Störung.

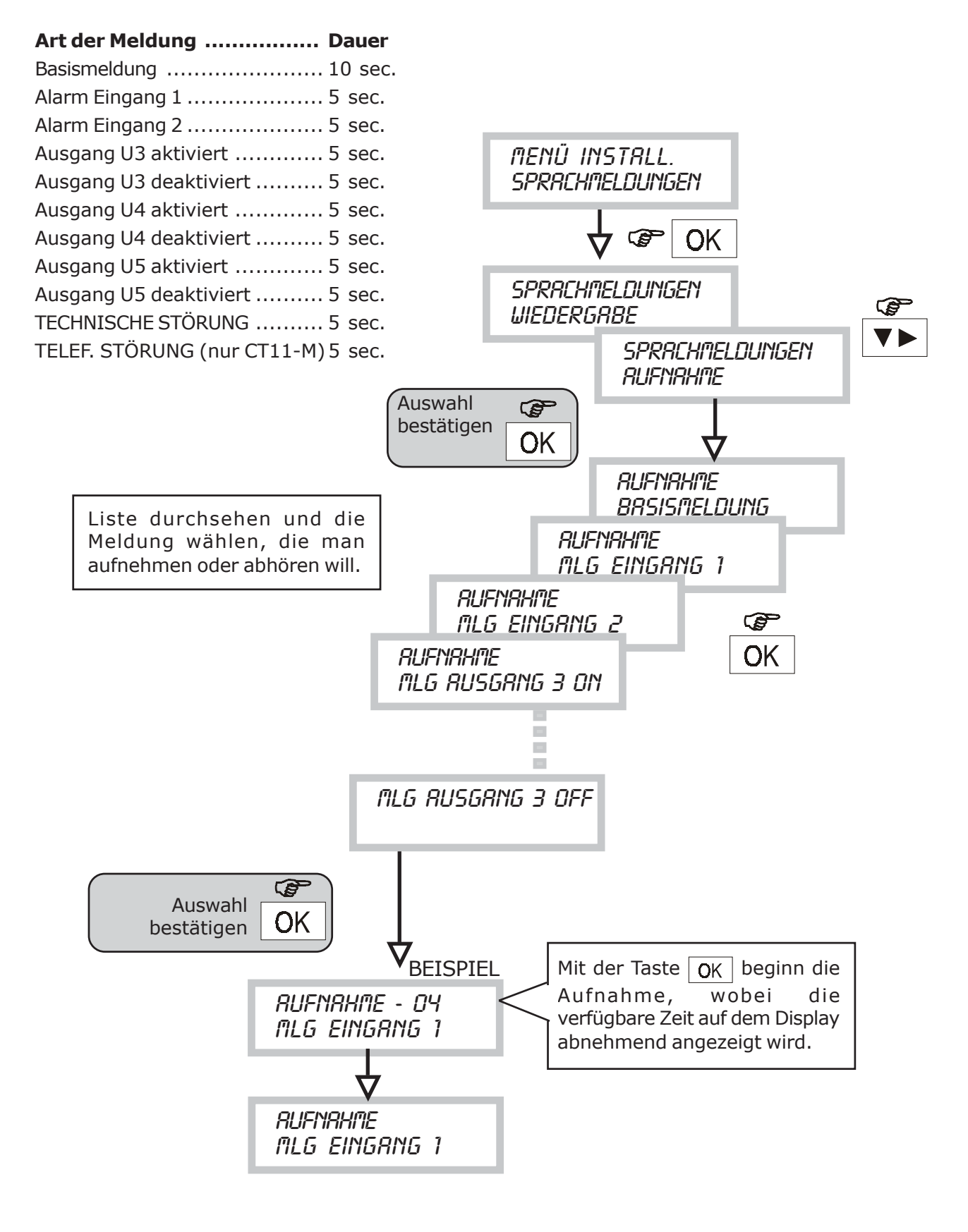

### **8.10 MENÜ PROGRAMMIEREN PSTN-PARAMETER (nur CT11-M)**

• PSTN-PARAMETER

Mit diesem Menü könnend ie verschiedenen Parameter programmiert werden, die mit dem PSTN-Netz verbunden sind (nur bei CT11-M).

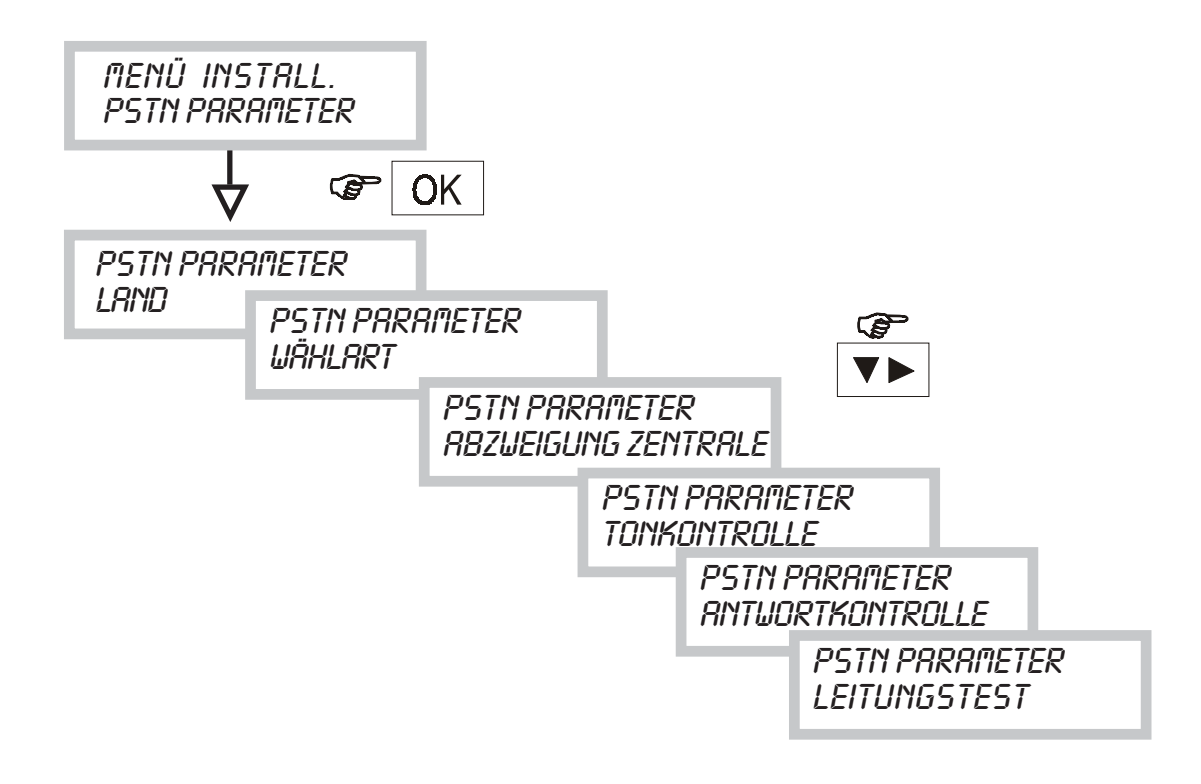

• PARAMETER LAND

Mit dieser Funktion kann der CT11-M an den Standard der PSTN-Telefonnetze in den verschiedenen Ländern angepasst werden.

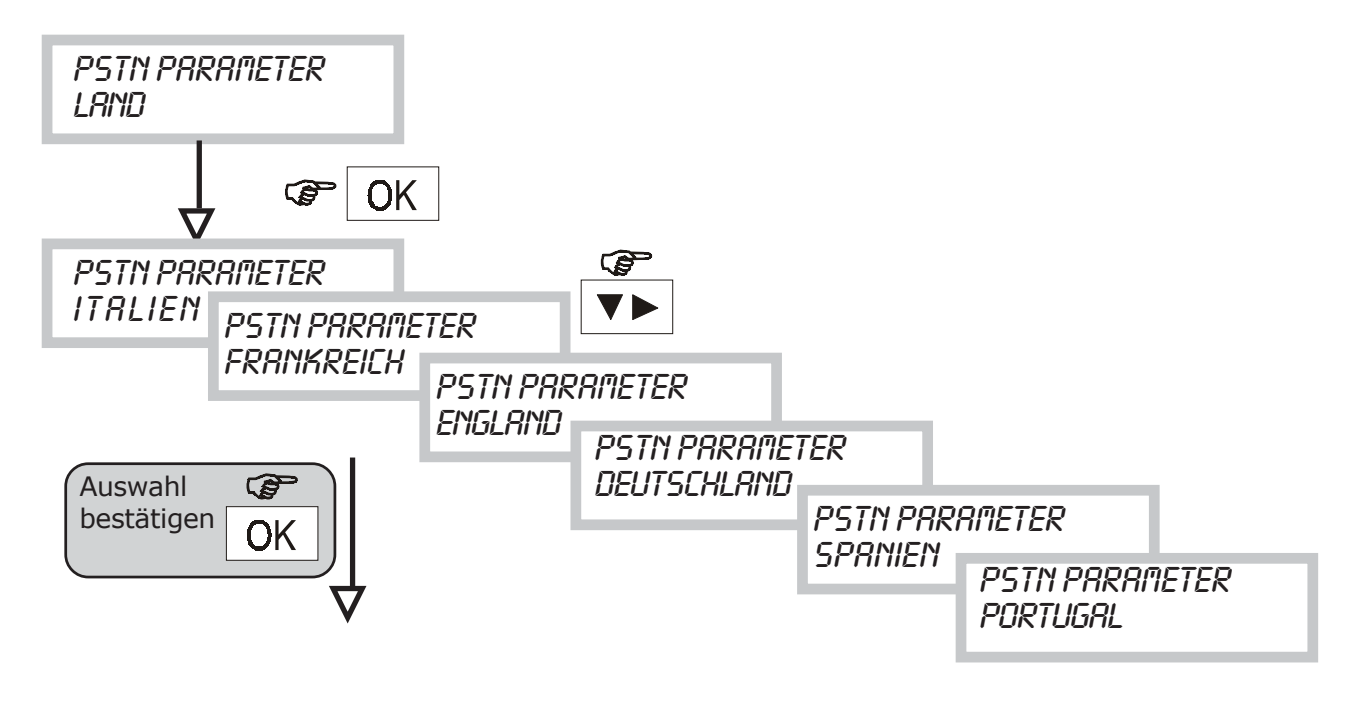

### • WÄHLART

Mit dieser Funktion kann der Modus des Wählvorgangs - dekadisch oder Mehrfrequenz (DTMF) - eingestellt werden.

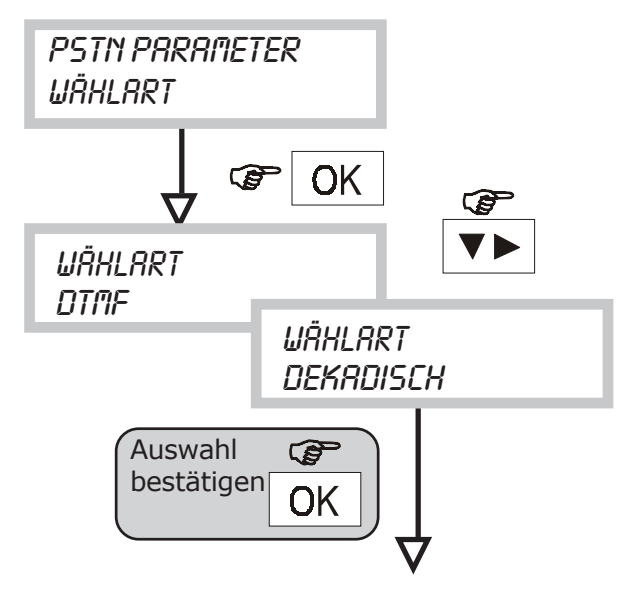

### • ABZWEIGUNG ZENTRALE

Wenn die Telefonleitung von einer Telefonzentrale abgezweigt ist (interne Leitung), muss diese Funktion programmiert werden, indem die Ziffer eingegeben wird, mit der man die Amtsleitung anwählt.

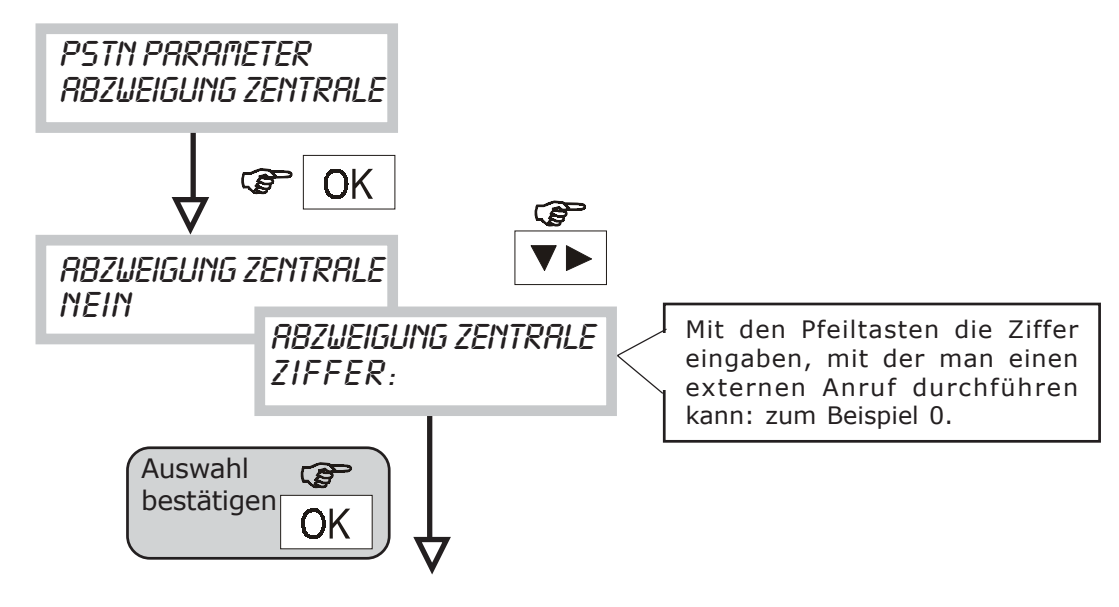

**TONKONTROLLE** 

Mit dieser Funktion kann die Tonkontrolle der Telefonleitung freigegeben werden.

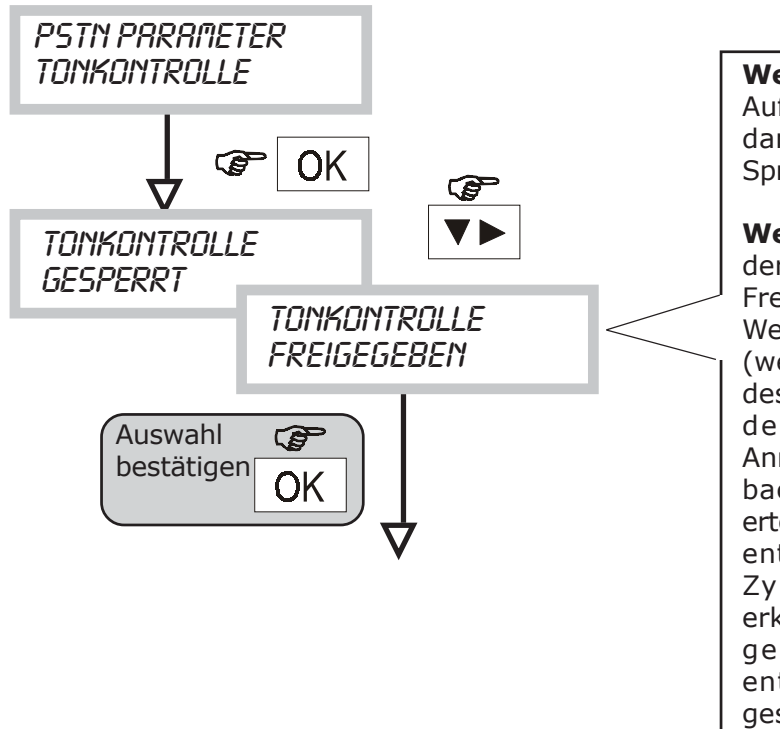

**Wenn gesperrt**: Etwa 3 sec. nach dem Aufnehmen der Leitung wird gewählt, dann folgenden die entsprechenden Sprachmeldungen.

**Wenn freigegeben**: Beim Aufnehmen der Leitung wird kontrolliert, ob das Freizeichen vorhanden ist (Dial tone). Wenn ja, wird die Nummer gewählt (wenn nicht, erfolgt sofort der Backup des Anrufs über GSM-Netz). Am Ende der Wahl wird geprüft, ob der Anrufkontrollton vorhanden ist (Ring back tone). Wenn dieser Ton nicht ertönt, wird der Anruf unterbrochen und entsprechend den programmierten Zyklen wiederholt. Wenn der Ton erkannt wird und die Antwortkontrolle gesperrt ist, werden die entsprechenden Sprachmeldungen gesendet.

• ANTWORTKONTROLLE

Wenn diese Funktion freigegeben ist, wird eine Telefonnummer, die auf einen Anruf geantwortet hat, bei folgenden Zyklus nicht mehr angerufen.

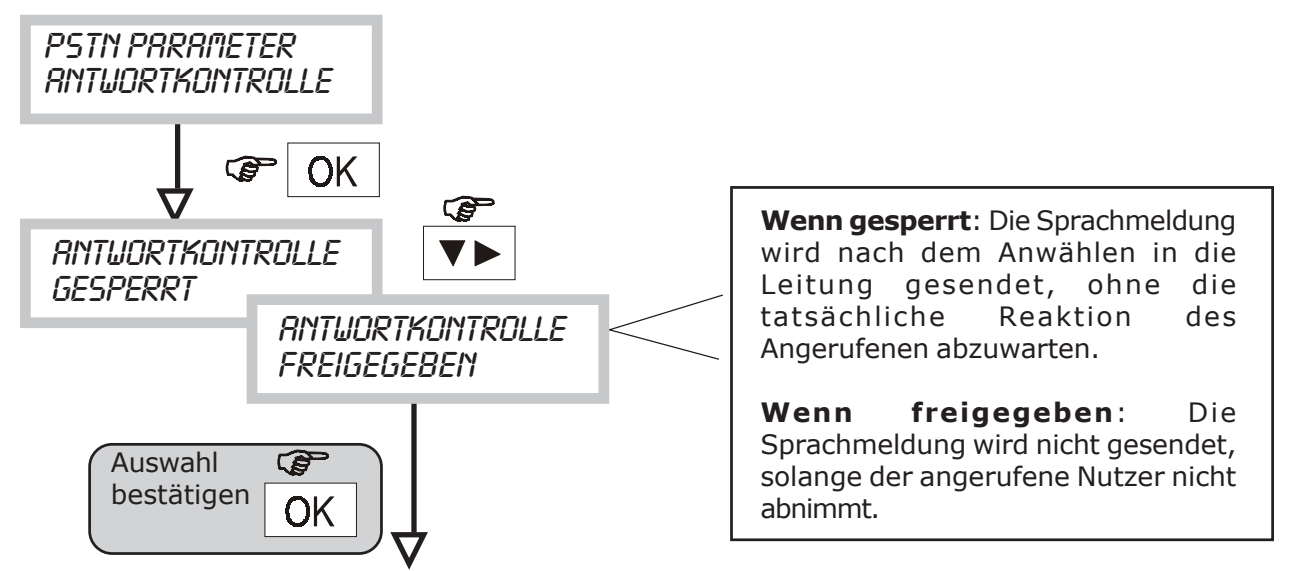

 Wenn die Antwortkontrolle freigegeben ist, wird automatisch auch die Tonkontrolle freigeschaltet.

### • LEITUNGSTEST

Mit dieser Funktion wird die automatische regelmäßige Überprüfung freigegeben, ob die Telefonleitung vorhanden ist.

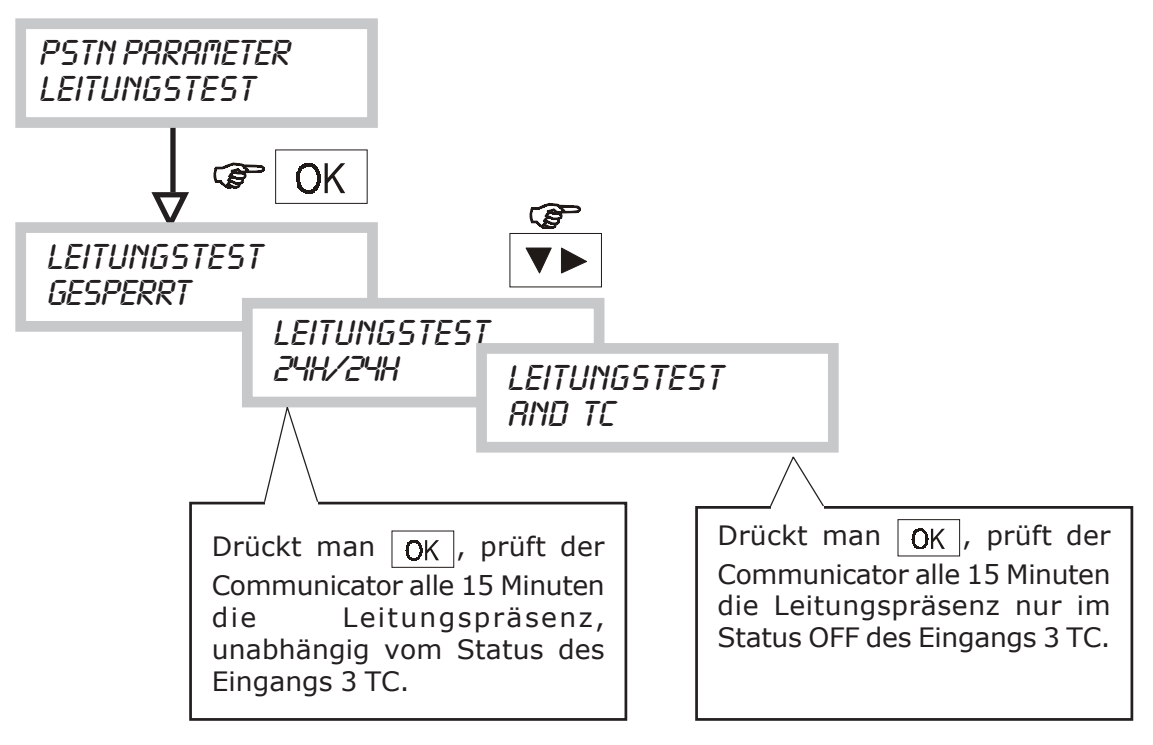

• Der Zustand einer STÖRUNG wird ausgelöst, wenn 3 PSTN-Leitungstests (circa 45 min) NEGATIV ausgegangen sind (kein Freizeichen).

### **8.11 MENÜ ZUORDNUNG TELEFONNUMMER/TELEFONNETZ**

• Mit dieser Funktion kann für jede Telefonnummer die Art des Telefonnetzes programmiert werden, das dafür verwendet werden soll.

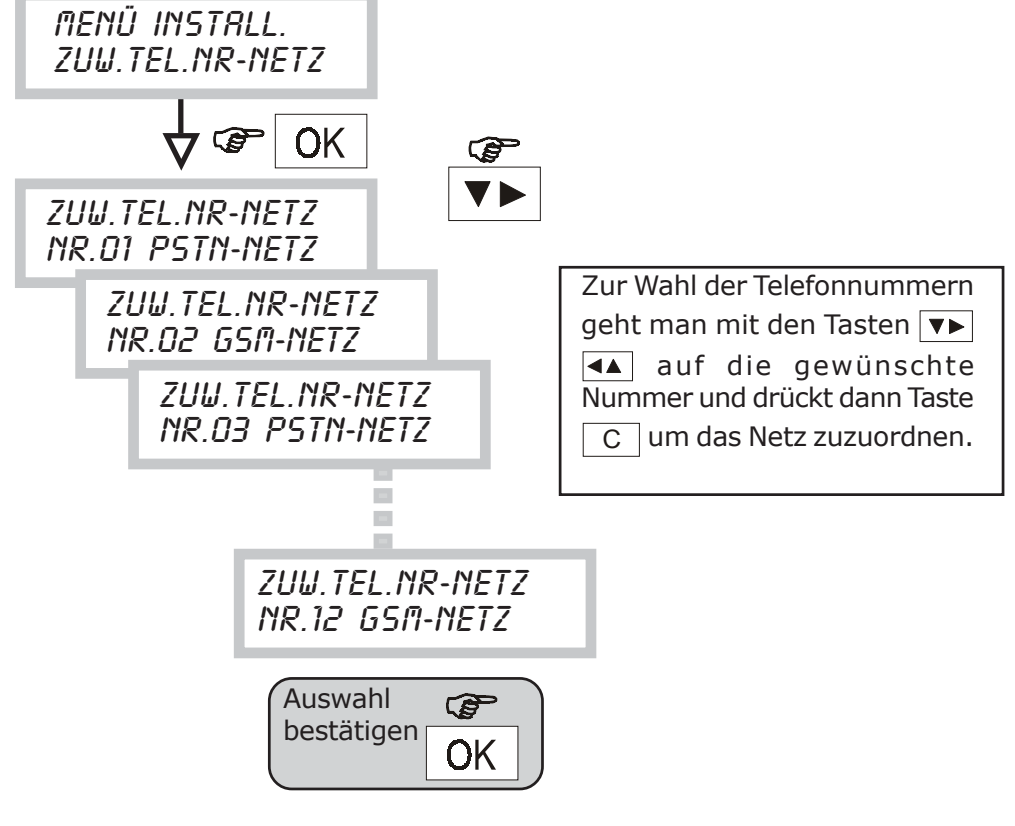

### **8.12 MENÜ NETZFREIGABE (nur CT11-M)**

• Mit dieser Funktion kann eines der beiden Telefonnetze vollständig gesperrt werden.

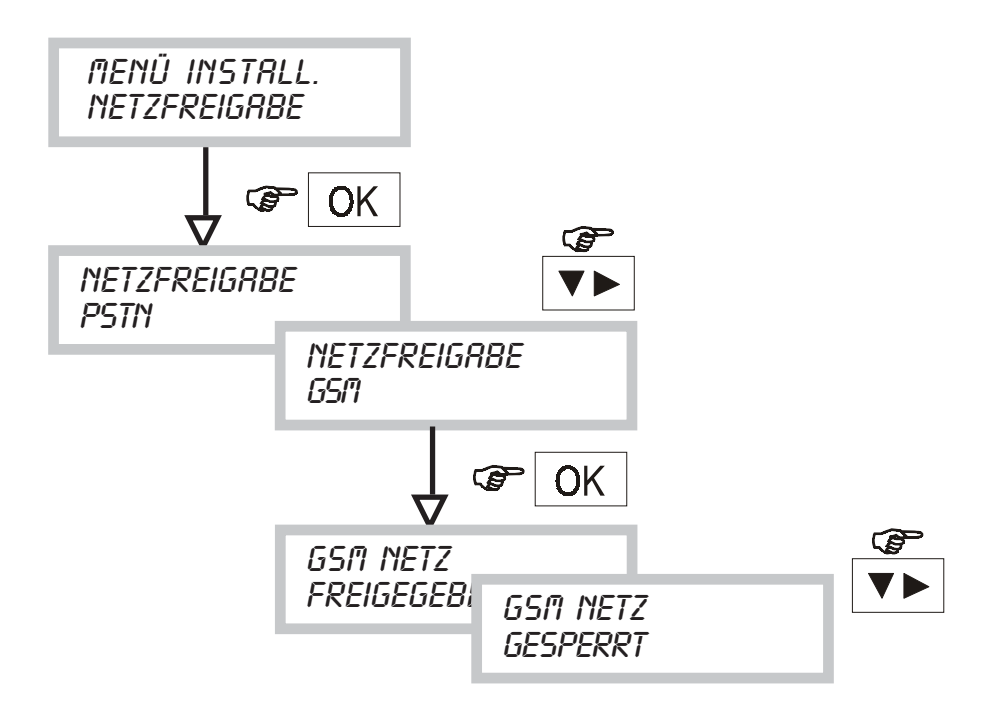

Die Sperrung eines der beiden Netze führt zum automatische Backup der Telefonnummern zu dem jeweils freigegebenen Netz.

Auf dem Display wird angezeigt, welches Netz derzeit freigegeben ist:

**COMMUNICATOR** GSM

nur GSM

**COMMUNICATOR** GSM / PSTN

GSM + PSTN

**COMMUNICATOR** PSTN

nur PSTN

**COMMUNICATOR** NETZE GESPERRT!

Kein Netz aktiv, **Communicator nicht betriebsfähig!**

### **8.13 MENÜ PROGRAMMIEREN DER EINGÄNGE**

- Mit dieser Funktion kann der Status der beiden Alarmeingänge und des TC-Eingangs des Communicators programmiert werden.
- Jeder Eingang kann als normalerweise geschlossen, geschlossen symmetrisch oder normalerweise offen programmiert werden. Außerdem kann der Alarm eines jeden Eingangs dem Status des Eingangs 3 (AND mit TC) untergeordnet oder immer aktiv programmiert werden (24H/24H).
- Wenn ein Eingang dem Status des Eingangs 3 (AND mit TC) untergeordnet ist, kann er auch als verzögert mit Verzögerungszeiten von 5 sec., 15 sec., etc programmiert werden.

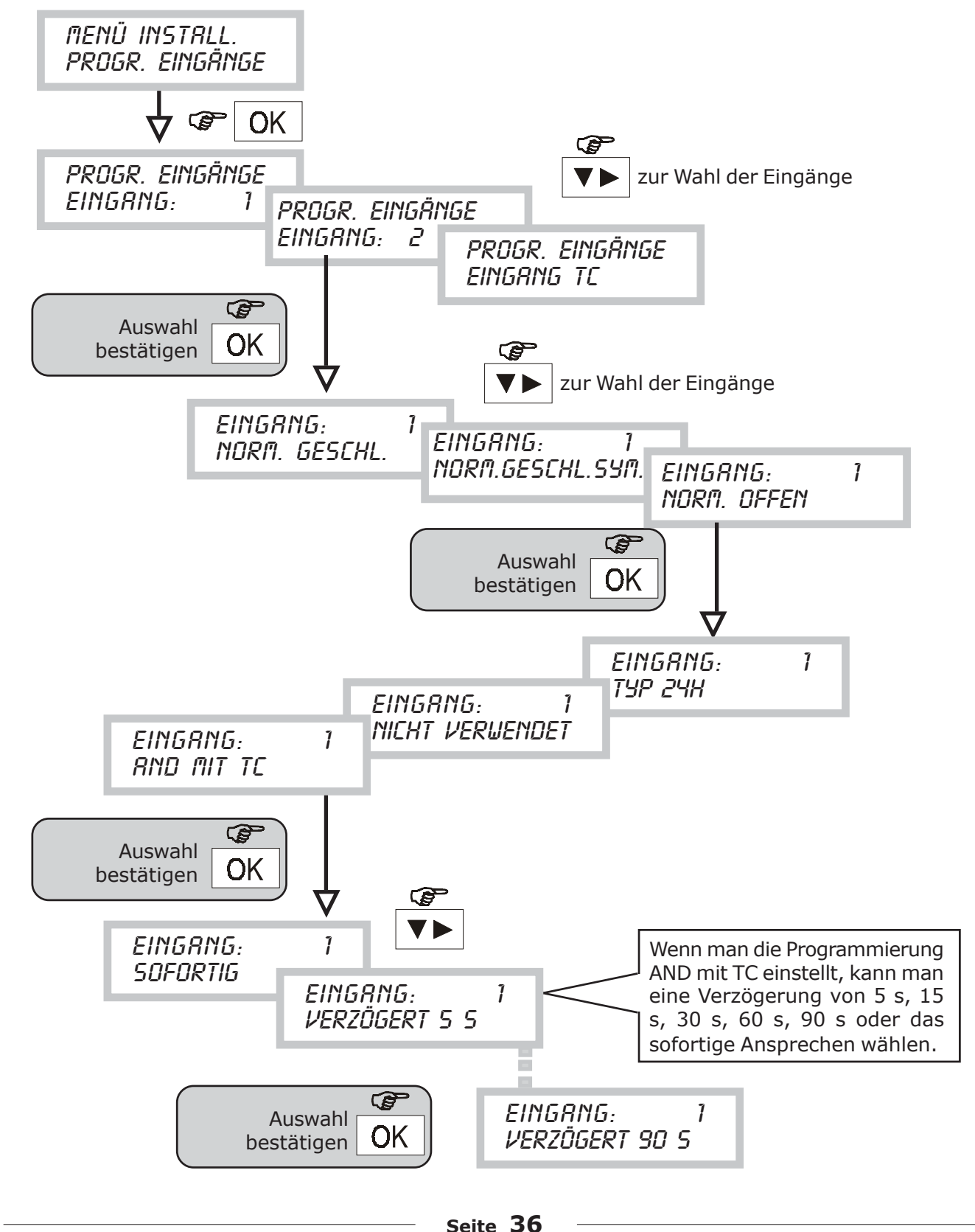

### **8.14 MENÜ PROGRAMMIEREN DER AUSGÄNGE**

- Mit dieser Funktion kann der Status der Ausgänge U3, U4, U5 programmiert werden.
- Jeder Ausgang kann FERNSTEUERBAR oder EINEM EINGANG ZUGEORDNET sein (siehe Seite 9 Beschreibung Ausgänge).

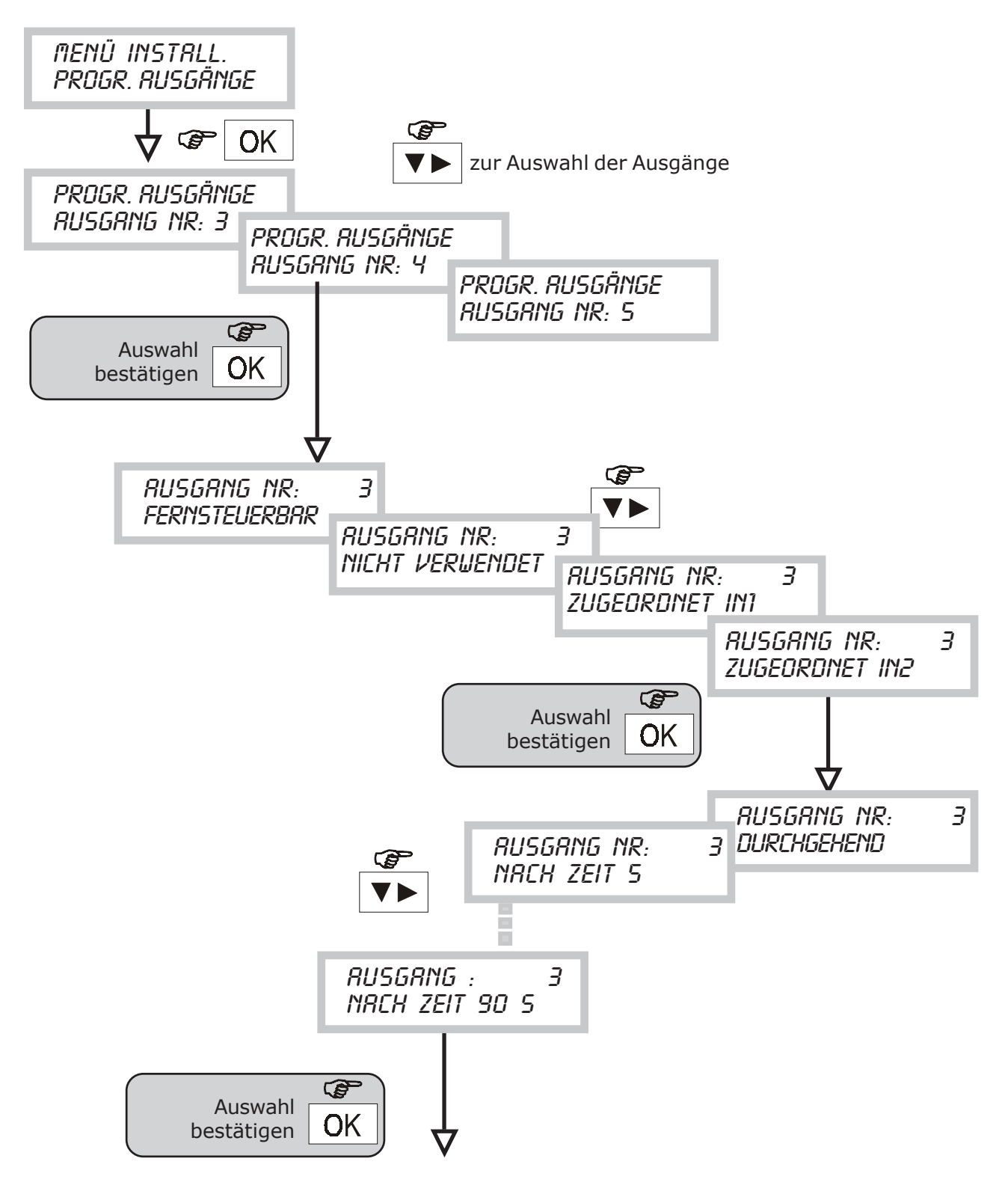

### **8.15 MENÜ ZUORDNUNG TELEFONNUMMERN (VOKAL/SMS-EINGÄNGE)**

• Mit dieser einzigen Programmierung können jedem **Eingang** die **Telefonnummern** zugeordnet werden, die bei einem Alarm angerufen werden sollen, und eingestellt werden, welche **Art der Meldung** gesendet wird (Sprachmeldung oder SMS oder beide).

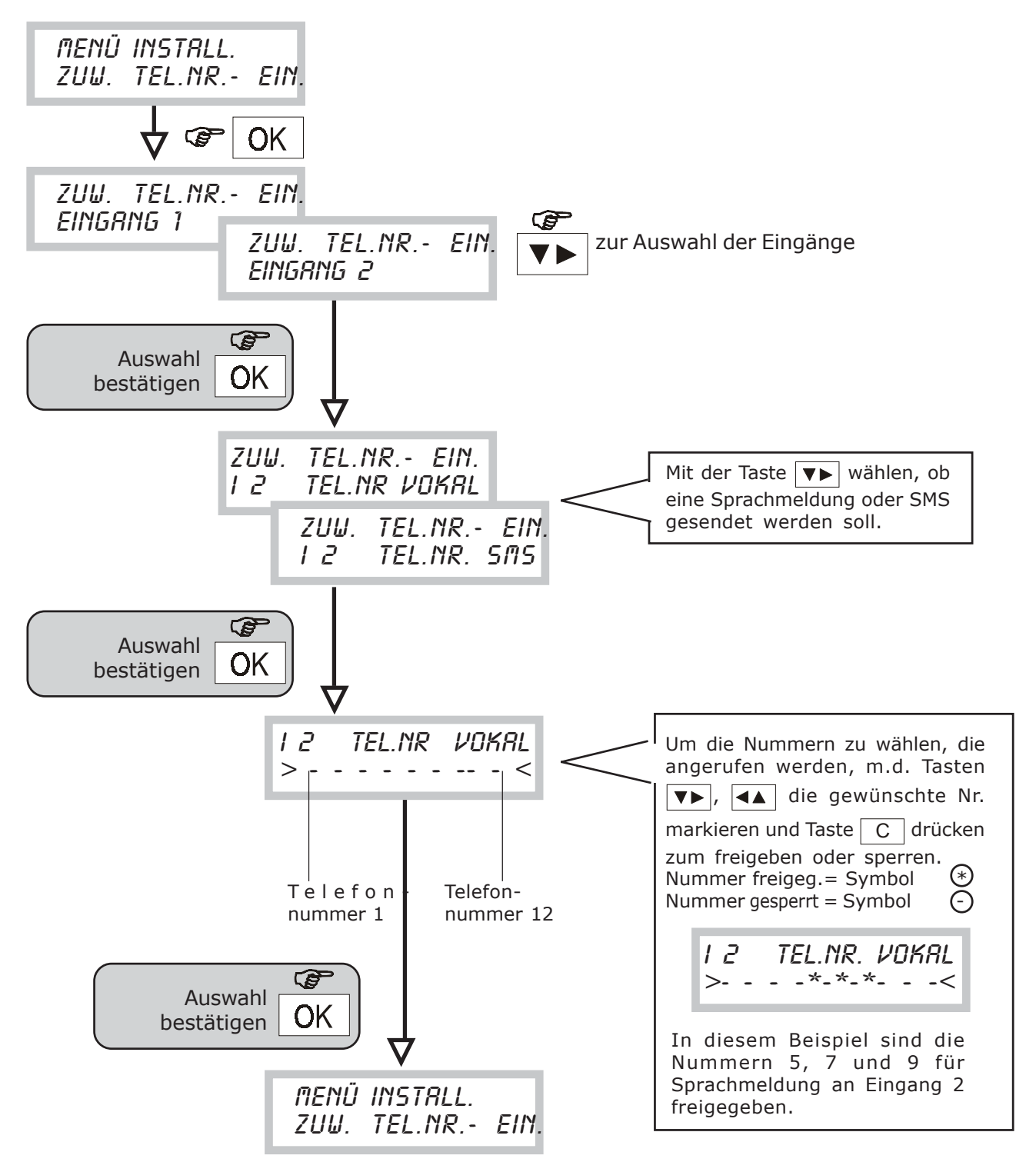

### **8.16 MENÜ ZUORDNUNG STÖRUNG/TELEFONNUMMERN (VOKAL/SMS)**

• Mit dieser Zuordnung kann festgelegt werden, welchen Telefonnummern eine spezifische Störungsmeldung zugeordnet werden soll und ob dies mit einer Sprachmeldung oder SMS geschieht.

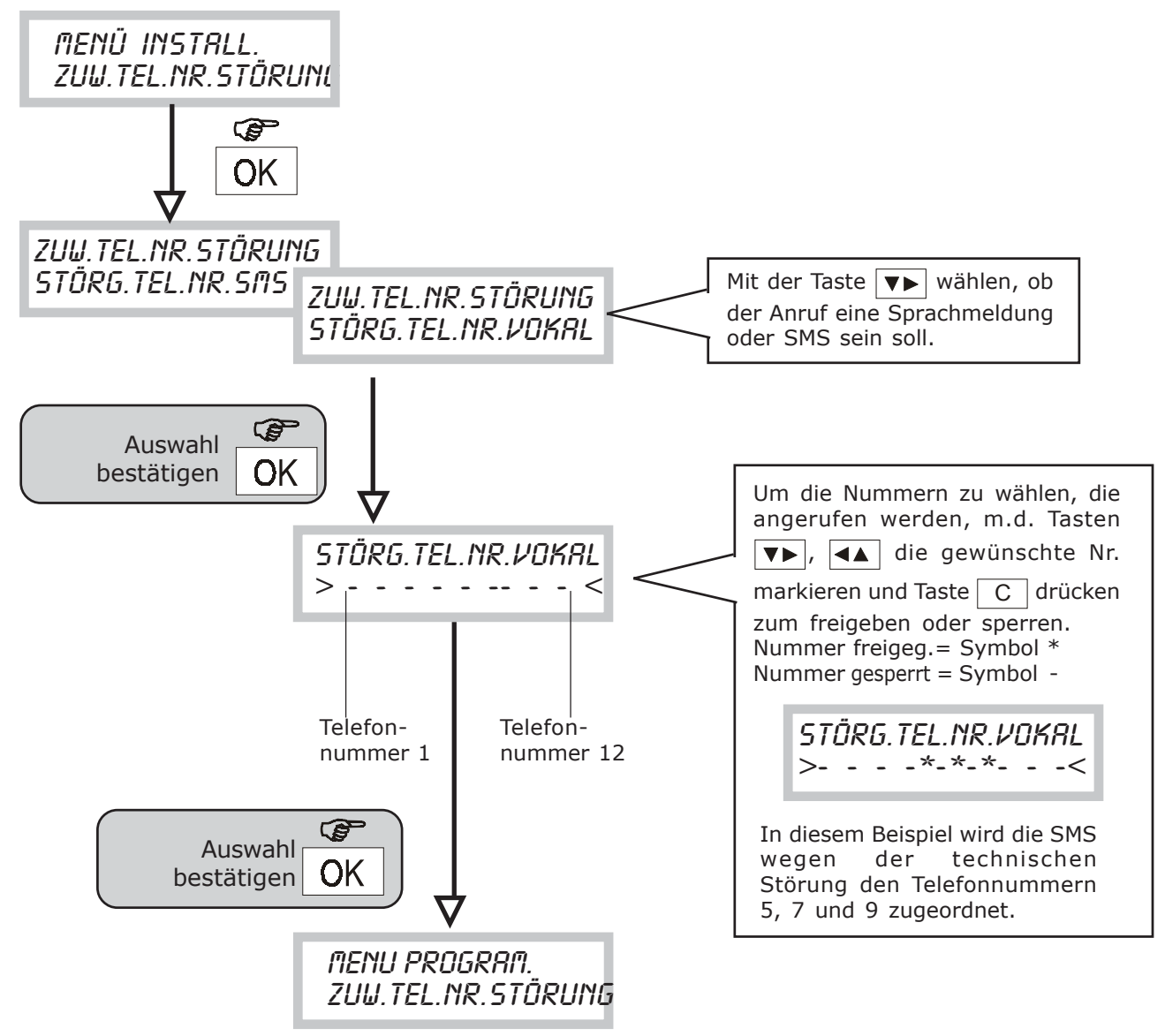

Wenn man den Sprachanruf wählt, ordnet der Communicator je nach der Störungsart (technisch oder telefonisch) automatisch die entsprechende Meldung zu (siehe Aufnahme Sprachmeldung). Wählt man den SMS-Anruf, sendet der Communicator nur das Signal bezüglich der technischen Störung und zum Ablauf der SIM-CARD.

### **9.0 Technische Eigenschaften**

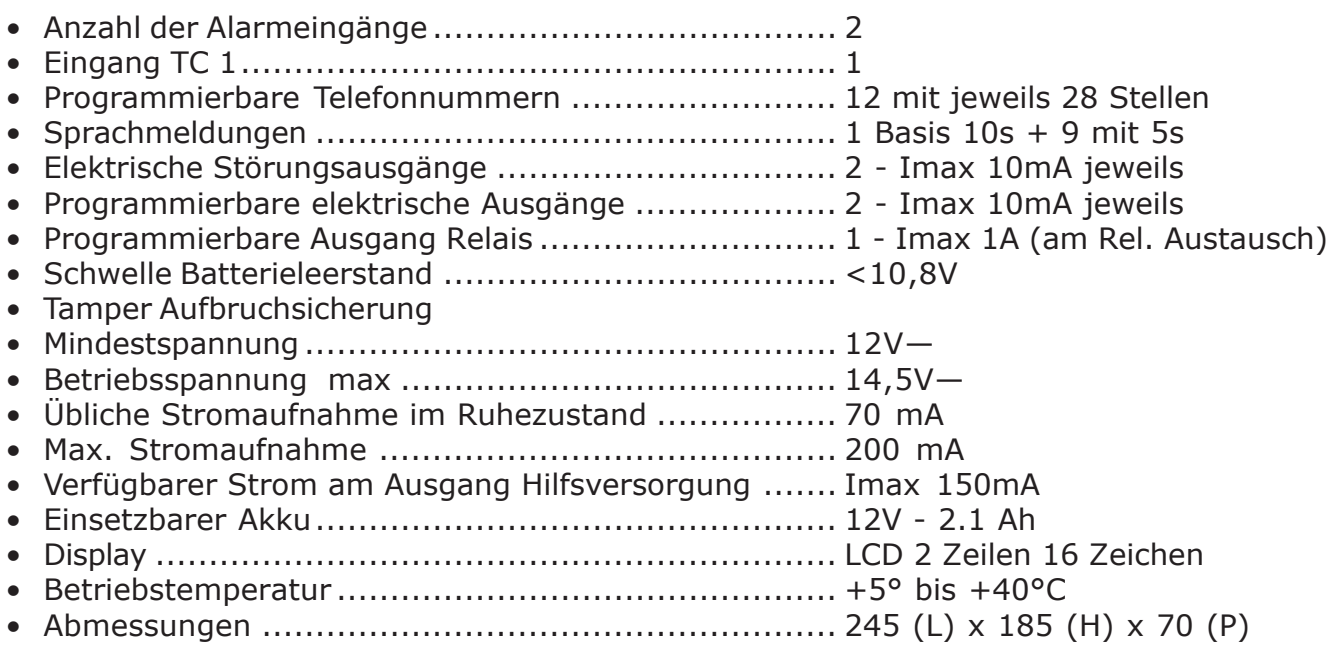

### **KONFORMITÄT MIT DER R&TTE-RICHTLINIE 99/05/EG**

Information

Seit dem 8. April 2000 gibt es die ministerielle Zulassung für Sende-/Empfangsgeräte und für Telekommunikations-Endgeräte nicht mehr. Das Endgerät CT11-M ist konform mit der Richtlinie R&TTE 99/05/EG.

Das Endgerät CT11-M wurde für den Betrieb mit allen öffentlichen PSTN-Telefonnetzen (Public Switched Telephone Network) mit Übertragung durch das Zweiton-Mehrfrequenzwahlverfahren DTMF entwickelt und geprüft. Es entspricht der R&TTE-Richtlinie 99/05/EG – ETSI TBR21 für den paneuropäischen Anschluss als einzelnes Endgerät an ein analoges PSTN-Netz.

Es wird daher empfohlen, sich an die technischen Anweisungen des Produkts zu möglichen spezifischen Hardware- und Softwareprogrammierungen zu halten.

### **10.1 TABELLE ALPHANUMERISCHE CODES FÜR SMS**

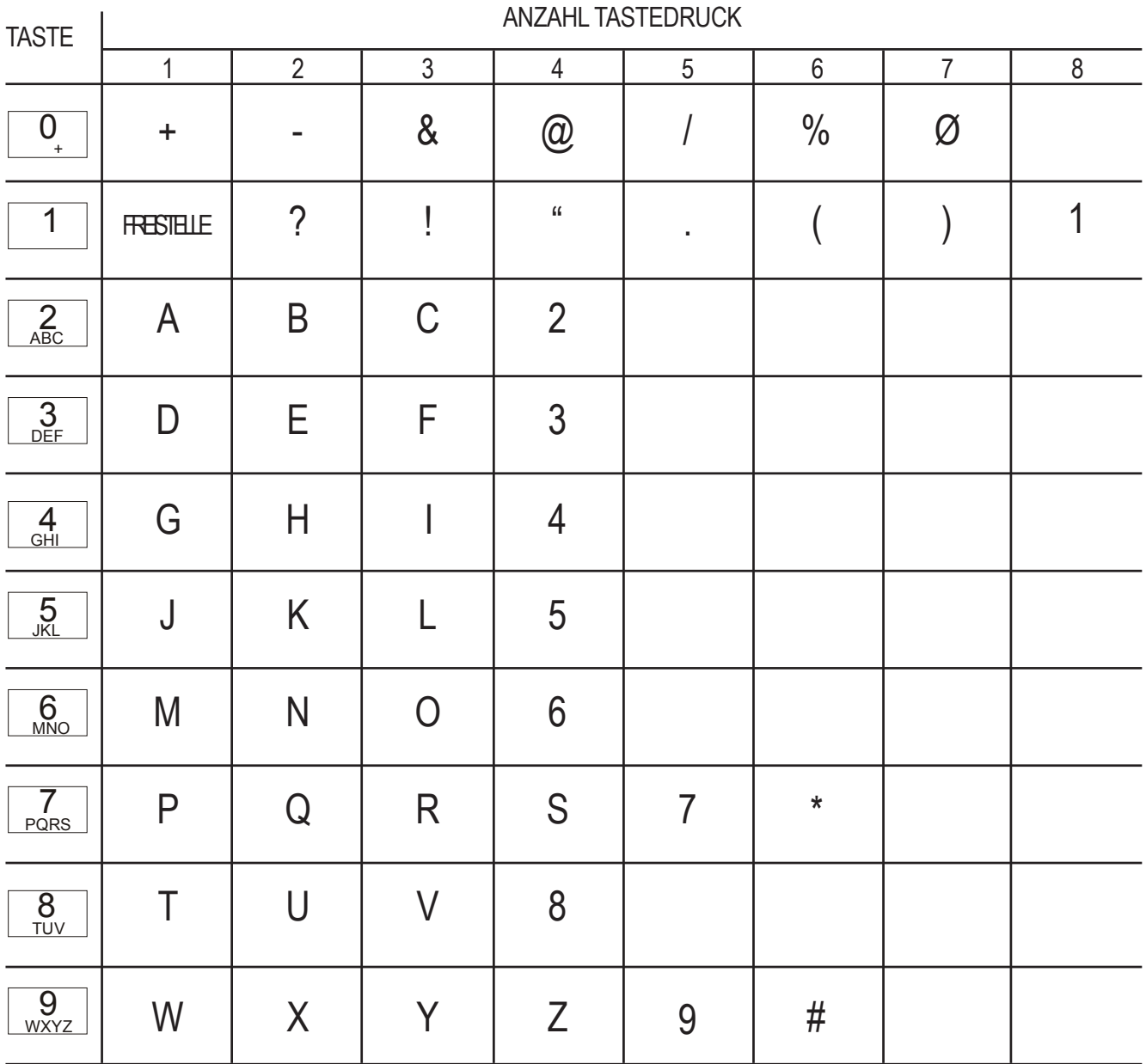

# 10.2 Zuordnung Telefonnummern/Netz/Meldungen **10.2 Zuordnung Telefonnummern/Netz/Meldungen**

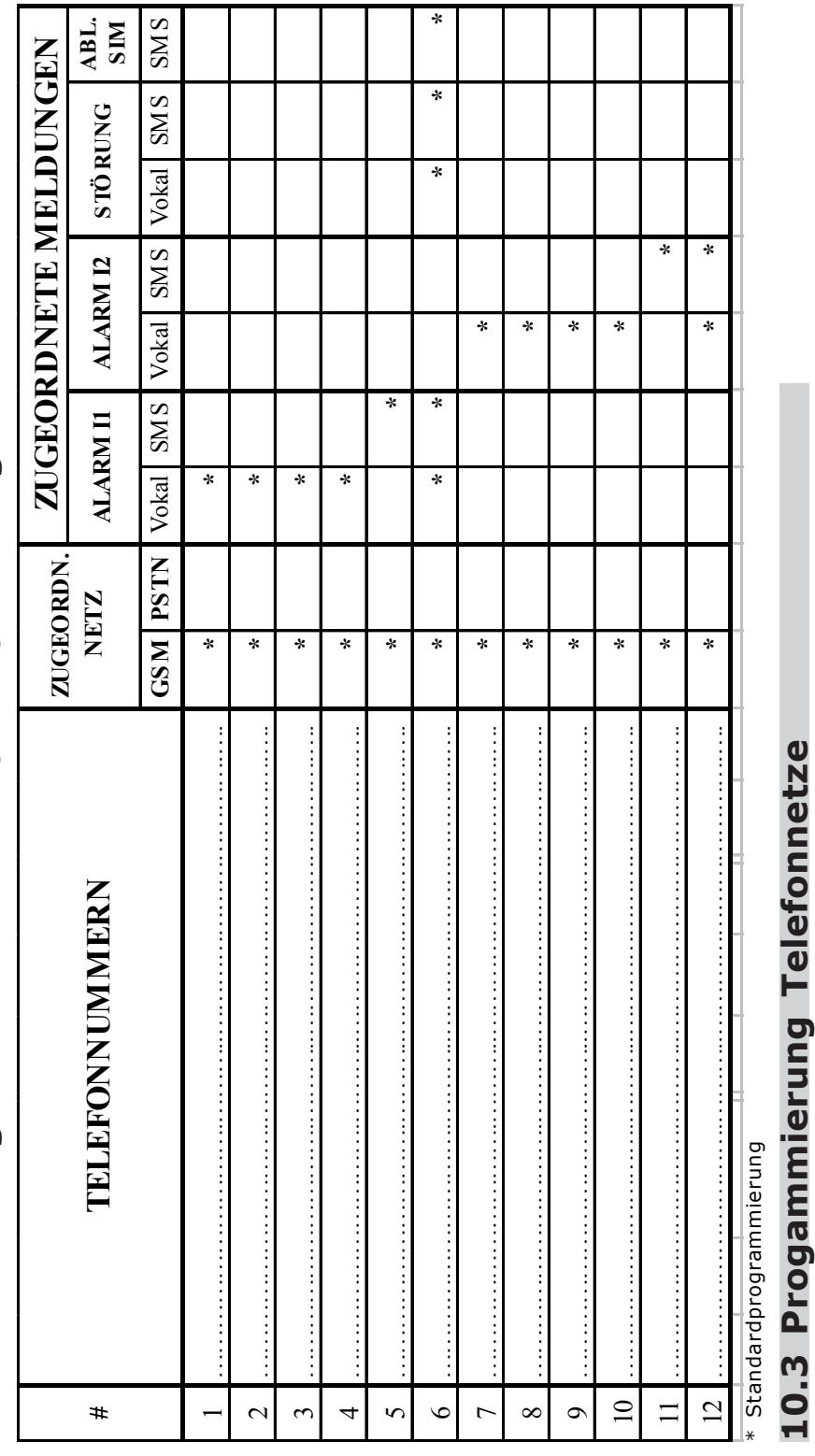

### $\blacksquare$  Gesperrt  $\blacksquare$  Ziffer: ………… Spanien Deutschl. Portugal Frankr. Dekadisch Gesperrt Dekadisch Spanien Italien **\***PARAMETER PSTN-NETZ **PARAMETER PSTN-NETZ \***Abgezweigt von Zentrale **Abgezweigt von Zentrale** Land (Netzstandard) **Land (Netzstandard)** Wählart **Wählart** ANTWORTF. **ANTWORTF. FREIGABE FREIGABE \*** Nicht aktiv 2 ring Aktiv Freigegeben Tel.. **FREIGABE NETZ FREIGABE NETZ** Gesperrt Gesperrt Gesperrt Gesperrt **\*** Tel.nr. GSM Tel.nr. GSM **Netz Netz GSM**

Freigegeben Tel..

**\***

4 ring

**PSTN**

Tel.nr. PSTN

Tel.nr. PSTN

Leitungstest PSTN <sup>\*</sup> Gesperrt <u>I</u>TC 24h/24h

Leitungs test PSTN

**\*** Gesperrt  $\boxed{\phantom{0}}$  TC

 $\Box$  24h/24h

Freigegeben

Ziffer: ........ Treigegeben Freigegeben

\* Gesperrt

Gesperrt Gesperrt

> **\* \***

**Tonkontrolle**

8 ring **Antwortkontrolle**

 $\frac{1}{\sqrt{8}}$  ring

Antwortkontrolle Tonkontrolle

DTMF

**\***

England

Portugal

Deutschl Frankr.

Freigegeben

\* Gesperrt

**Seite 42**

## 10.4 Progammierung Eingänge und Ausgänge **10.4 Progammierung Eingänge und Ausgänge**

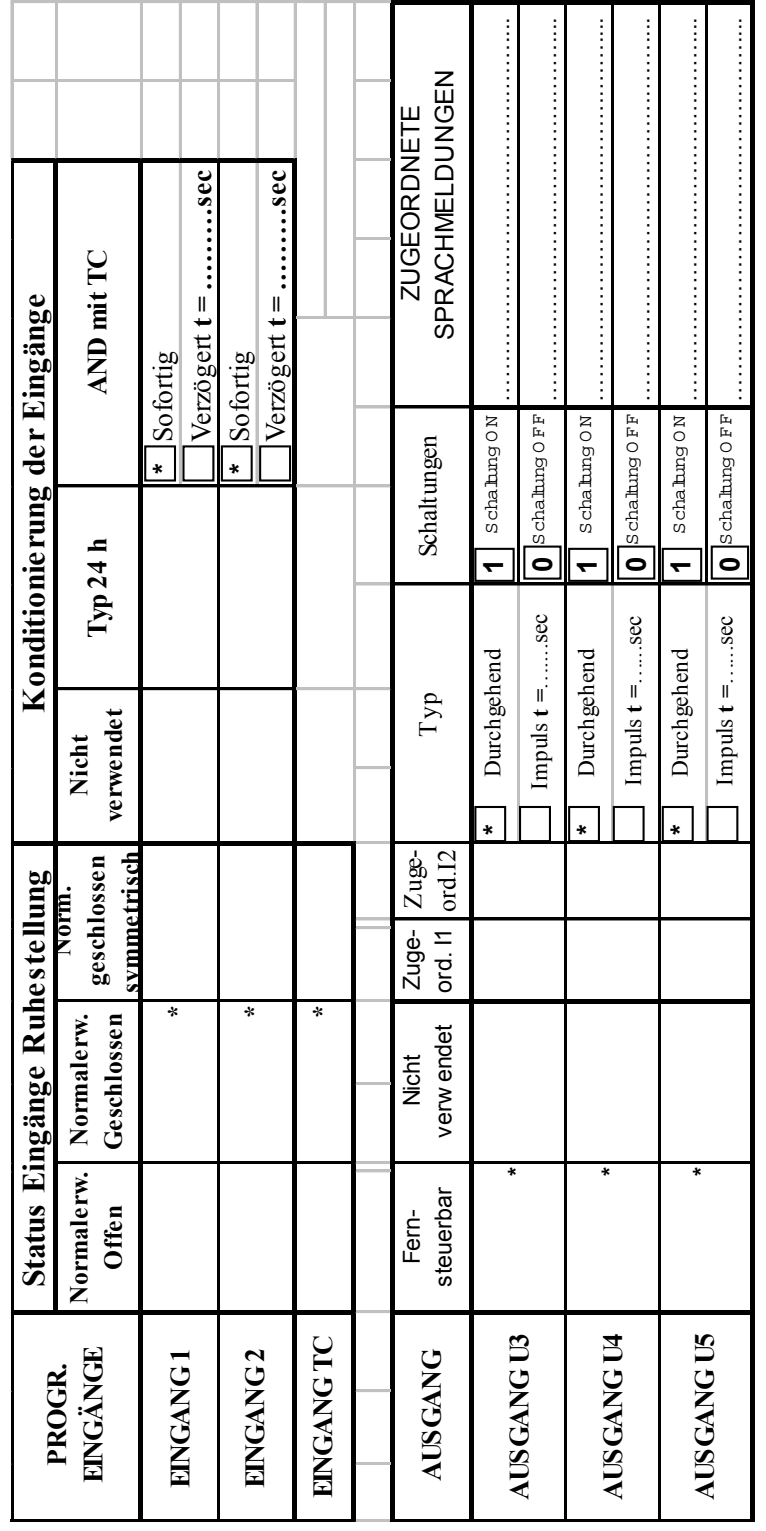

### 10.5 Code ändern und Ablauf SIM **10.5 Code ändern und Ablauf SIM**

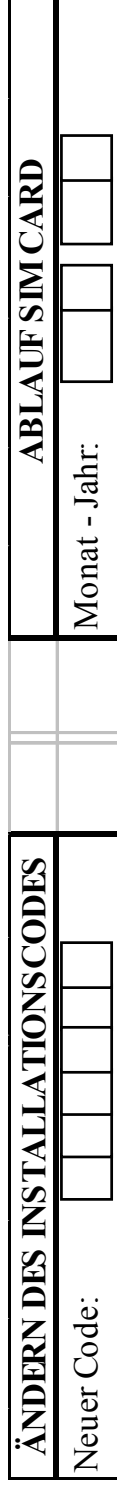

# **10.6 Progammierung von Sprachmeldungen und SMS**<br> **Allen SMS**<br>
PROGRAMMIERTE SPRACHMELDUNGEN **10.6 Progammierung von Sprachmeldungen und SMS**

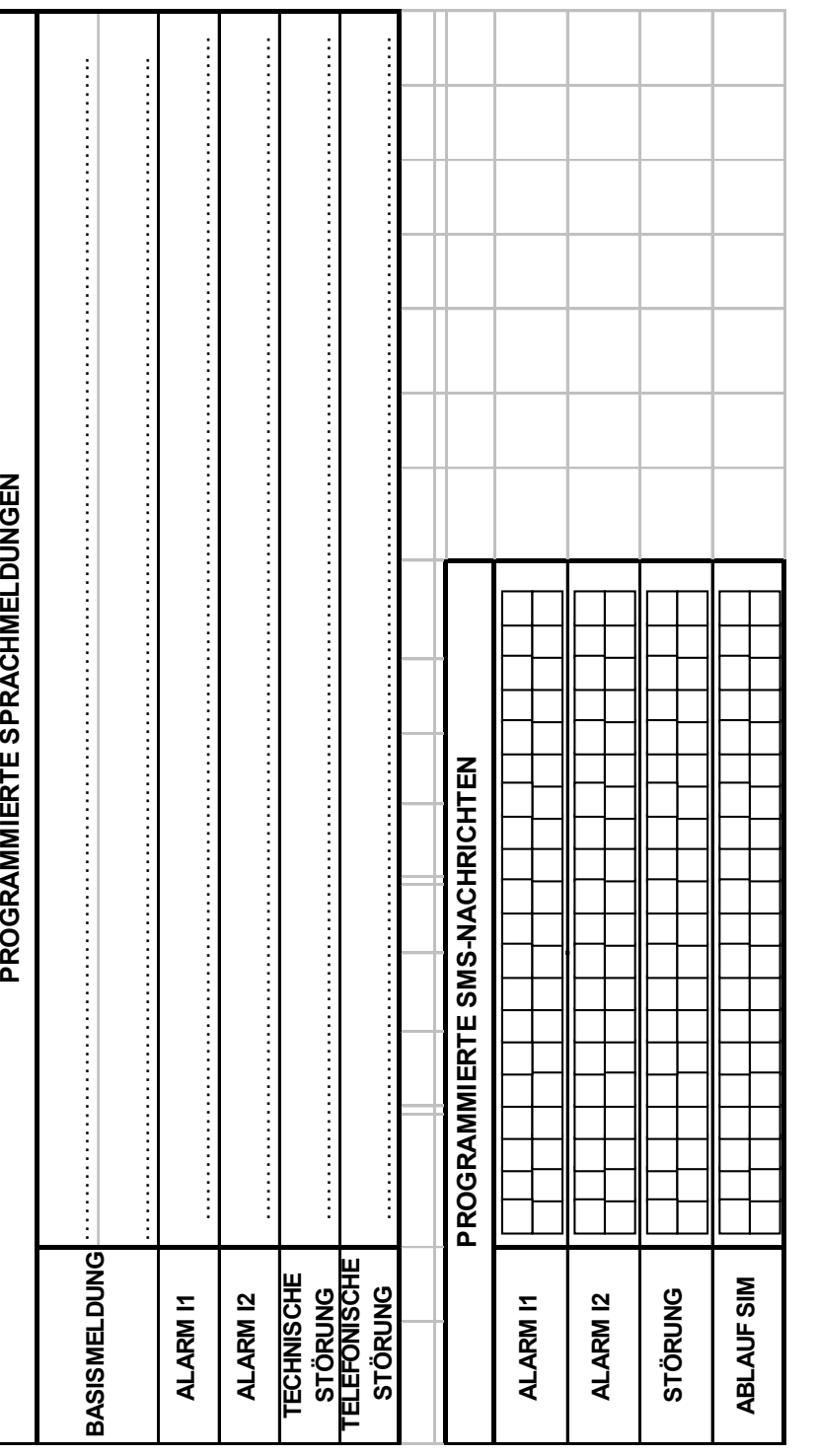

**ELKRON S.p.A.** Via Carducci, 3 - 10092 Beinasco (TO) - ITALY TEL. +39.(0)11.3986711 - FAX +39.(0)11.3499434 www.elkron.it e-mail info@elkron.it Servizio Tecnico Clienti stac@elkron.it

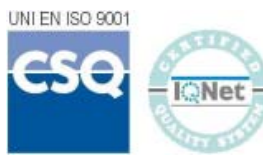

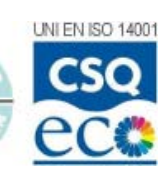